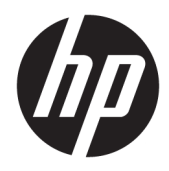

# Uzziņu rokasgrāmata par aparatūru

HP Desktop biznesa minidators

© Copyright 2018, 2019 HP Development Company, L.P.

Windows ir Microsoft Corporation reģistrēta preču zīme vai preču zīme Amerikas Savienotajās Valstīs un/vai citās valstīs.

Šeit ietverto informāciju var mainīt bez iepriekšēja brīdinājuma. Vienīgās HP produktu un pakalpojumu garantijas ir izklāstītas šiem produktiem un pakalpojumiem pievienotajos garantijas paziņojumos. Nekas no šeit minētā nav interpretējams kā papildu garantija. Uzņēmums HP neuzņemas atbildību par šeit atrodamajām tehniskajām un drukas kļūdām vai izlaidumiem.

Trešais izdevums: 2019. gada aprīlis

Pirmais izdevums: 2018. gada marts

Dokumenta daļas numurs: L21501-E13

#### **Paziņojums par izstrādājumu**

Šajā rokasgrāmatā ir aprakstīti līdzekļi, kas ir pieejami lielākajā daļā produktu. Daži līdzekļi jūsu datorā, iespējams, nav pieejami.

Ne visos Windows izdevumos vai versijās ir pieejamas visas funkcijas. Lai pilnībā izmantotu Windows funkcionalitāti, sistēmām var būt nepieciešama atjaunināta un/vai atsevišķi iegādāta aparatūra, draiveri, programmatūra vai BIOS atjauninājums. Windows 10 automātiska atjaunināšana ir vienmēr iespējota. Var tikt piemērota ISP maksa, kā arī laika gaitā papildu prasības attiecībā uz atjauninājumiem. Papildinformāciju skatiet vietnē<http://www.microsoft.com>.

Lai piekļūtu jaunākajām lietotāja rokasgrāmatām, apmeklējiet vietni <http://www.hp.com/support>un izpildiet norādījumus, lai atrastu savu produktu. Pēc tam atlasiet **Lietotāja rokasgrāmatas**.

#### **Programmatūras nosacījumi**

Instalējot, kopējot, lejupielādējot vai citādi lietojot jebkuru šajā datorā sākotnēji instalētu programmatūras produktu, jūs piekrītat HP lietotāja licences līguma (End User License Agreement — EULA) nosacījumiem. Ja nepiekrītat šiem licences nosacījumiem, vienīgais risinājums ir 14 dienu laikā atdot visu nelietoto produktu (aparatūru un programmatūru), lai atbilstoši pārdevēja atlīdzības izmaksas politikai atgūtu visus izdotos naudas līdzekļus.

Lai saņemtu papildinformāciju vai pieprasītu visu par datoru izdoto naudas līdzekļu atmaksu, lūdzu, sazinieties ar savu pārdevēju.

## **Par šo grāmatu**

Šī rokasgrāmata nodrošina pamata informāciju HP Desktop Mini biznesa personālo datoru jaunināšanai.

- **BRĪDINĀJUMS!** Norāda uz bīstamu situāciju, kas, ja netiek novērsta, **var** izraisīt nopietnu traumu vai nāvi.
- **UZMANĪBU!** Norāda uz bīstamu situāciju, kas, ja to nenovērš, **varētu** izraisīt nelielu vai mērenu bojājumu.
- **SVARĪGI!** Norāda uz informāciju, kas tiek uzskatīta par svarīgu, bet nav saistīta ar bīstamību (piemēram, ziņojumi, kas attiecas uz ierīces bojājumu). Brīdina lietotāju, ka, neizpildot procedūru, tieši kā aprakstīts, var notikt datu zudums vai sabojāties aparatūra vai programmatūra. Satur arī svarīgu informāciju, lai izskaidrotu koncepciju vai, lai izpildītu uzdevumu.
- **PIEZĪME.** Satur papildu informāciju, kas uzsver vai papildina svarīgus galvenā teksta jautājumus.
- **PADOMS.** Sniedz noderīgus padomus uzdevuma izpildei.

# **Saturs**

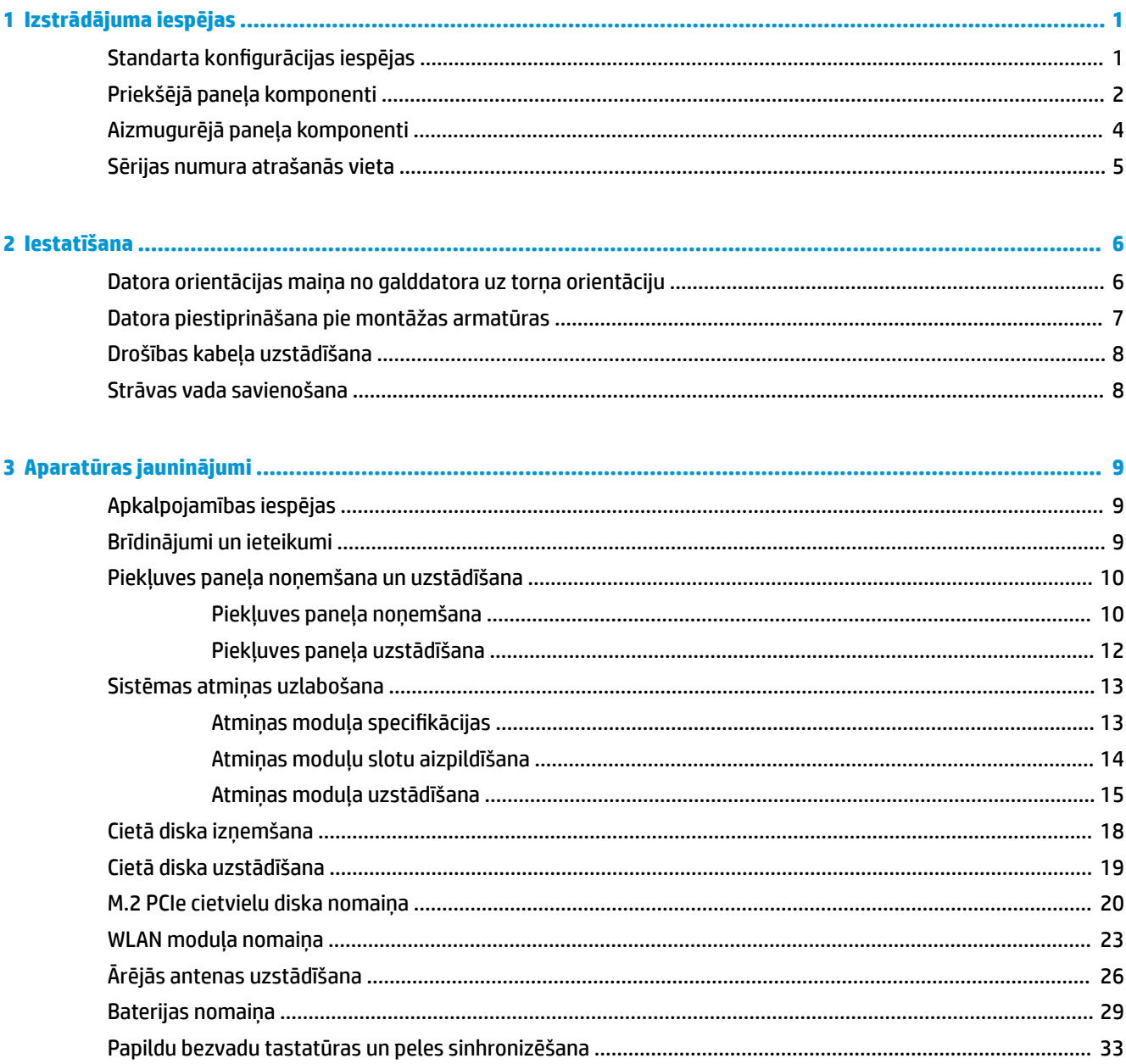

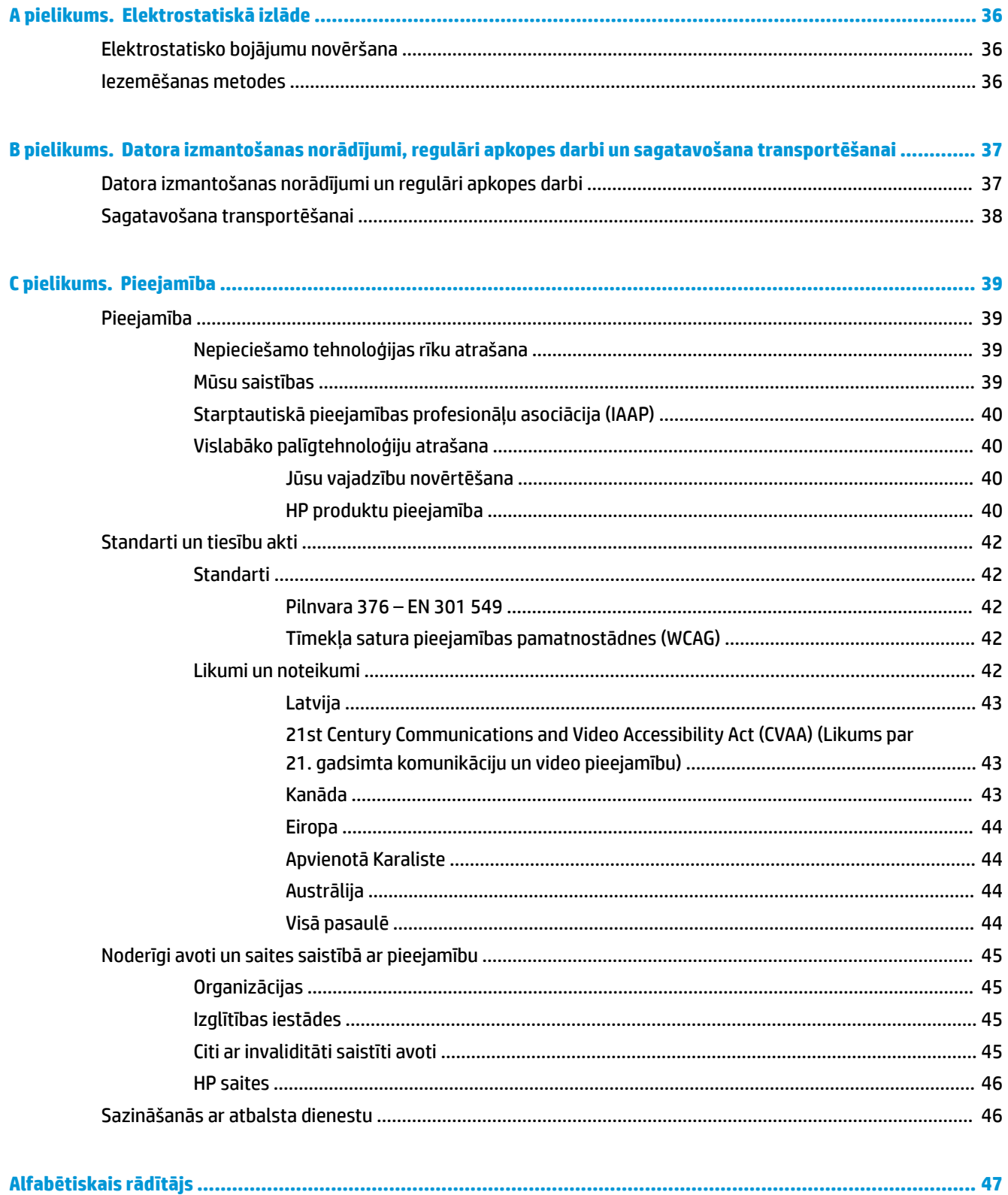

# <span id="page-6-0"></span>**1 Izstrādājuma iespējas**

# **Standarta konfigurācijas iespējas**

Līdzekļi var atšķirties atkarībā no datora modeļa. Lai iegūtu pilnīgu datorā uzstādītās aparatūras un instalētās programmatūras sarakstu, palaidiet diagnosticēšanas utilītu (iekļauta tikai dažos datoru modeļos).

**PIEZĪME.** Šo datora modeli var izmantot torņa vai galddatora orientācijā. Torņkonfigurācijas statīvs tiek pārdots atsevišķi.

# <span id="page-7-0"></span>**Priekšējā paneļa komponenti**

**PIEZĪME.** Skatiet attēlu, kas visvairāk atbilst jūsu datoram.

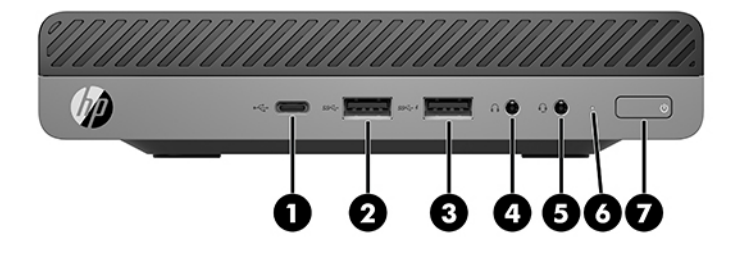

### **PIEZĪME.** Jūsu datora modeļa izskats var nedaudz atšķirties no tā, kas redzams attēlā šajā nodaļā.

#### **1-1. tabula. Priekšējā paneļa komponenti**

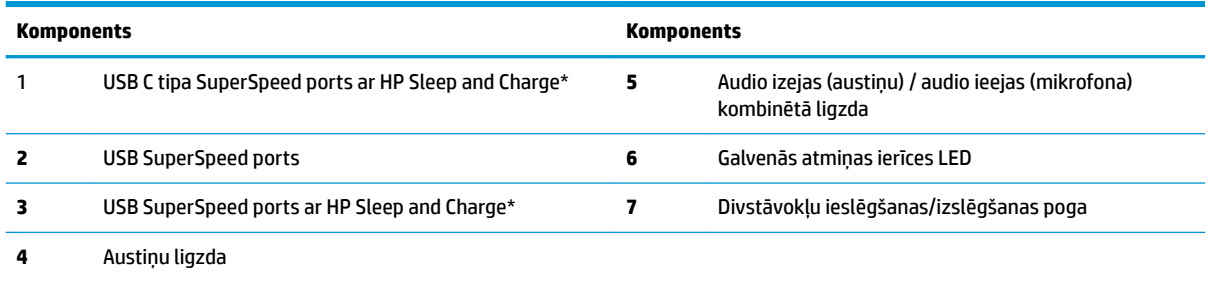

\*Kad dators ir ieslēgts, USB ports ļauj pievienot USB ierīci, nodrošina ātrgaitas datu pārraidi un iespēju uzlādēt tādus produktus kā, piemēram, mobilo tālruni, kameru, aktivitātes uzraugu vai viedpulksteni, pat ja dators ir izslēgts.

**PIEZĪME.** Kad dators ir ieslēgts, galvenās atmiņas ierīces LED indikators parasti ir baltā krāsā. Ja tas mirgo sarkanā krāsā, datoram ir radusies problēma, un galvenās atmiņas ierīces LED indikators rāda diagnostikas kodu. Koda skaidrojumu skatiet *Problēmu novēršanas rokasgrāmatā*.

<span id="page-8-0"></span>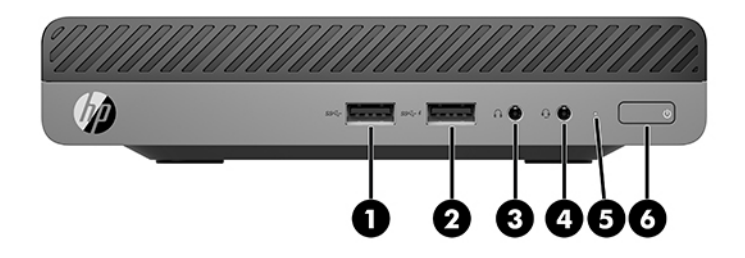

### **PIEZĪME.** Jūsu datora modeļa izskats var nedaudz atšķirties no tā, kas redzams attēlā šajā sadaļā.

#### **1-2. tabula. Priekšējā paneļa komponenti**

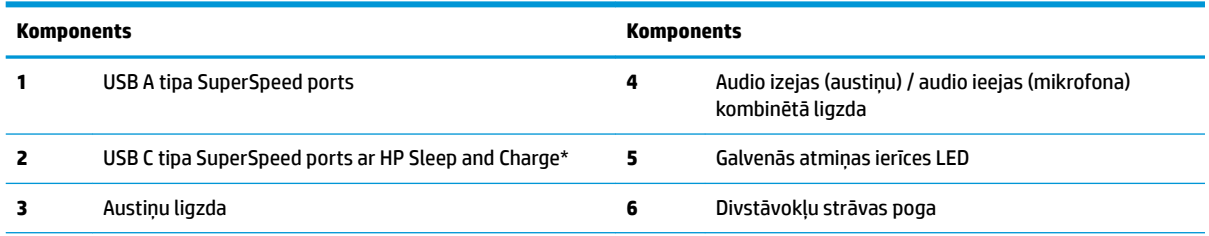

\*Sniedz iespēju pievienot USB ierīci, nodrošina ātrgaitas datu pārraidi un iespēju uzlādēt tādus produktus kā, piemēram, mobilo tālruni, kameru, aktivitātes uzraugu vai viedpulksteni, pat ja dators ir izslēgts.

**PIEZĪME.** Kad dators ir ieslēgts, galvenās atmiņas ierīces LED indikators parasti ir baltā krāsā. Ja tas mirgo sarkanā krāsā, datoram ir radusies problēma, un galvenās atmiņas ierīces LED indikators rāda diagnostikas kodu. Koda skaidrojumu skatiet *Problēmu novēršanas rokasgrāmatā*.

# <span id="page-9-0"></span>**Aizmugurējā paneļa komponenti**

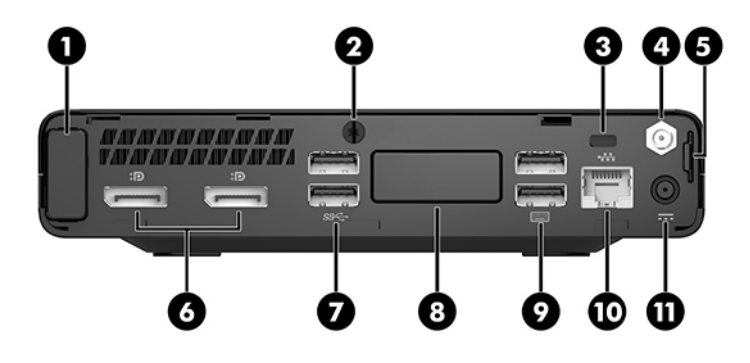

# **PIEZĪME.** Jūsu datora modeļa izskats var nedaudz atšķirties no tā, kas redzams attēlā šajā nodaļā.

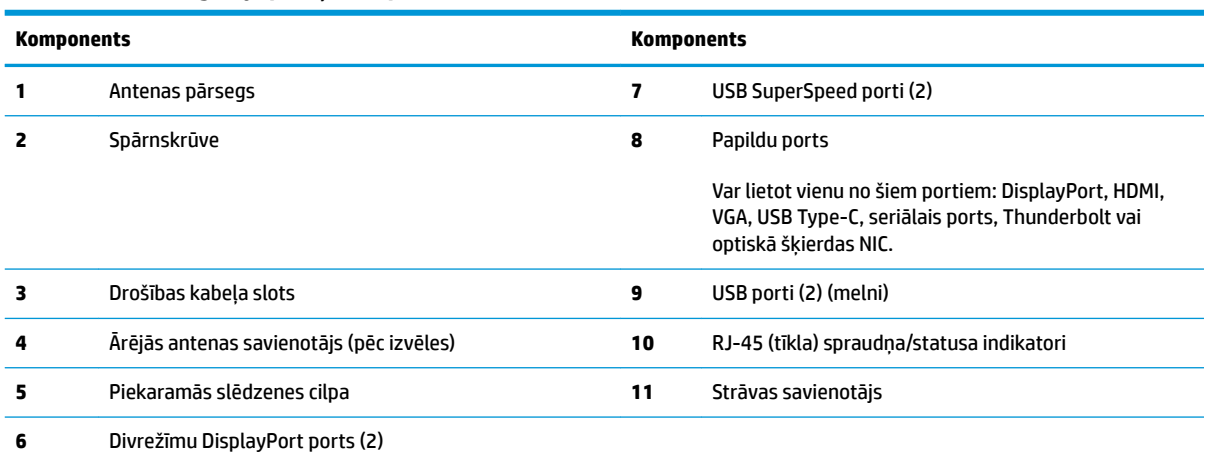

#### **1-3. tabula. Aizmugurējā paneļa komponenti**

# <span id="page-10-0"></span>**Sērijas numura atrašanās vieta**

Katram datoram ir unikāls sērijas numurs un izstrādājuma ID numurs, kas atrodas uz datora ārpuses. Šie numuri ir nepieciešami, sazinoties ar atbalsta dienestu un lūdzot palīdzību.

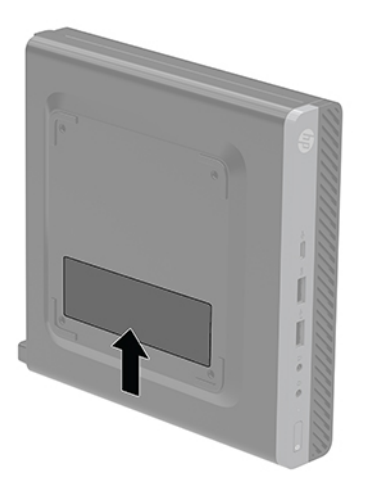

# <span id="page-11-0"></span>**2 Iestatīšana**

# **Datora orientācijas maiņa no galddatora uz torņa orientāciju**

**SVARĪGI!** Pārliecinieties, vai visās datora pusēs vismaz 10,2 centimetru (4 collu) liela brīva vieta, kurā nav nekādu šķēršļu.

Datoru var lietot torņa orientācijā ar izvēles torņa tipa statīvu, ko var iegādāties no HP.

- **PIEZĪME.** Lai datoru nostabilizētu torņa orientācijā, HP iesaka izmantot papildu torņa statīvu.
	- **1.** Noņemiet vai atbrīvojiet visas drošības ierīces, kas neļauj atvērt datoru.
	- **2.** Izņemiet no datora visus noņemamos datu nesējus, piemēram, USB zibatmiņas disku.
	- **3.** Izslēdziet datoru pareizi, izmantojot operētājsistēmu, pēc tam izslēdziet visas ārējās ierīces.
	- **4.** Atvienojiet maiņstrāvas vadu no maiņstrāvas kontaktligzdas un atvienojiet visas ārējās ierīces.
	- **A UZMANĪBU!** Neatkarīgi no ieslēgšanas stāvokļa sistēmas platē vienmēr ir spriegums, kamēr vien sistēma ir pievienota strādājošai maiņstrāvas kontaktligzdai. Lai izvairītos no datora iekšējo sastāvdaļu bojājumiem, ir jāatvieno strāvas vads.
	- **5.** Pagrieziet datoru tā, lai tā labā mala būtu vērsta uz augšu, un ievietojiet to pēc izvēles pieejamajā statīvā.

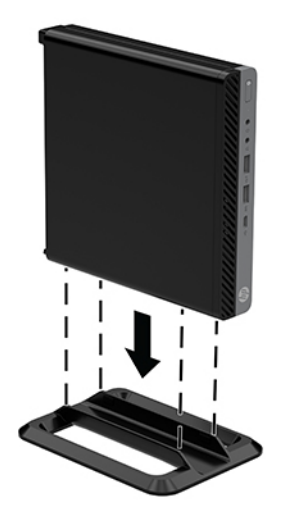

**6.** No jauna pievienojiet strāvas vadu un ārējās ierīces, tad ieslēdziet datoru.

- <span id="page-12-0"></span>**SVARĪGI!** Pārliecinieties, vai visās datora pusēs vismaz 10,2 centimetru (4 collu) liela brīva vieta, kurā nav nekādu šķēršļu.
- **7.** Saslēdziet visas drošības ierīces, kas tika atbrīvotas, noņemot augšējo paneli.

# **Datora piestiprināšana pie montāžas armatūras**

Datoru var piestiprināt pie sienas, uz kustīgas sviras vai citas montāžas armatūras.

- **PIEZĪME.** Paredzēts, ka šo aparātu var stiprināt uz Underwriter Laboratories vai Canadian Standards Association sarakstos iekļautas sienas montāžas skavas.
	- **1.** Ja dators ir statīvā, noņemiet datoru no statīva un novietojiet datoru uz stabilas virmas, lai labais sāns būtu vērsts uz augšu.
	- **2.** Lai datoru pievienotu kustīgai svirai (nopērkama atsevišķi), ievietojiet četras skrūves caur urbumiem kustīgās sviras plāksnē un datora montāžas urbumos.
	- **UZMANĪBU!** Šis dators atbalsta VESA nozares standarta 100 mm montāžas urbumus. Lai datoram piestiprinātu trešās puses montāžas risinājumu, izmantojiet kopā ar risinājumu saņemtās skrūves. Ir svarīgi pārbaudīt, vai ražotāja montāžas risinājums atbilst VESA standartam un var izturēt šī datora svaru. Lai panāktu vislabākos rezultātus, ir svarīgi lietot datora komplektācijā iekļauto strāvas vadu un citus kabeļus.

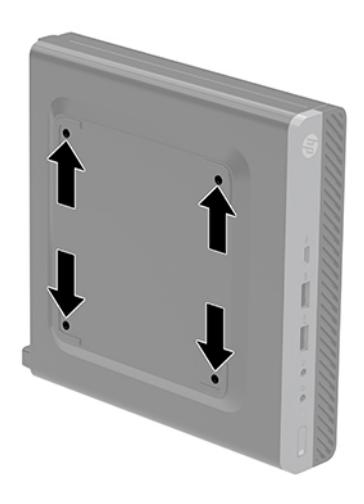

Lai datoru pievienotu citai montāžas armatūrai, izpildiet norādījumus, ko saņēmāt kopā ar montāžas armatūru, lai dators būtu pievienots droši.

# <span id="page-13-0"></span>**Drošības kabeļa uzstādīšana**

Datora aizsardzībai var izmantot tālāk attēloto drošības kabeli.

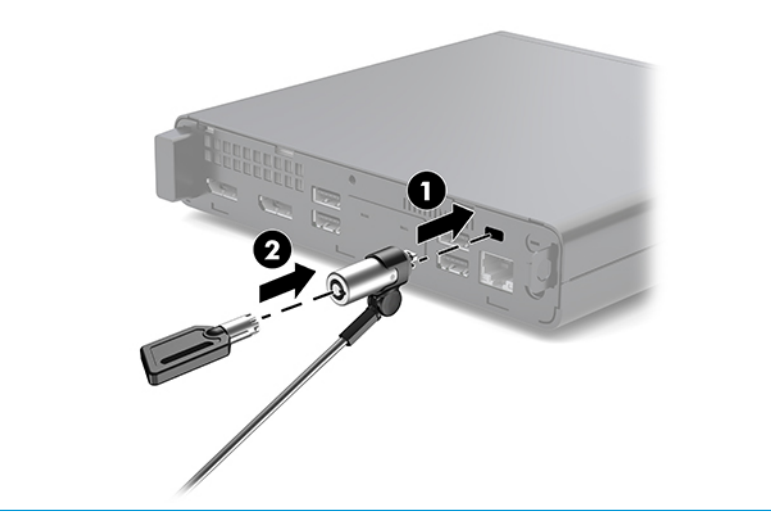

**PIEZĪME.** Drošības kabelis paredzēts kā aizsardzības līdzeklis, taču tas var nenovērst datora sabojāšanu vai zādzību.

# **Strāvas vada savienošana**

Pievienojot maiņstrāvas adapteri, ir svarīgi izpildīt tālāk aprakstītās darbības, lai strāvas vads nejauši neatvienotos no datora.

- **1.** Pievienojiet strāvas vadu maiņstrāvas adapterim (1).
- **2.** Pievienojiet strāvas vadu maiņstrāvas kontaktligzdai (2).
- **3.** Pievienojiet maiņstrāvas adapteri datora aizmugurē esošajam strāvas savienotājam (3).

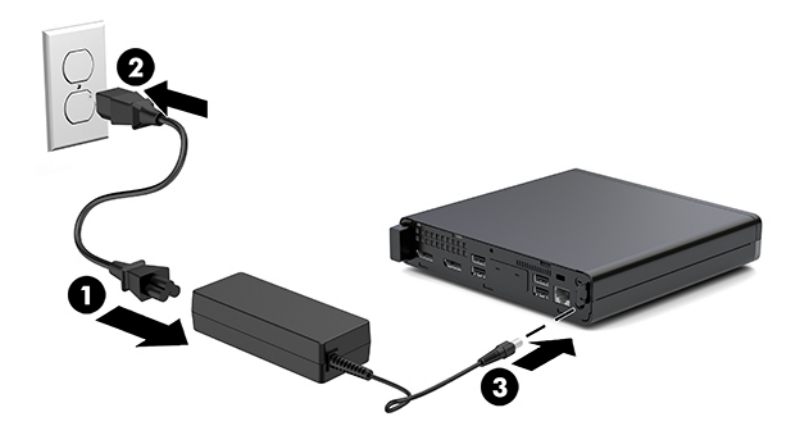

# <span id="page-14-0"></span>**3 Aparatūras jauninājumi**

# **Apkalpojamības iespējas**

Datorā ir iekļauti līdzekļi, kas atvieglo tā jaunināšanu un apkopi. Lielāko daļu uzstādīšanas procedūru, kas minētas šajā nodaļā, var veikt, neizmantojot instrumentus.

# **Brīdinājumi un ieteikumi**

Pirms jaunināšanas noteikti rūpīgi izlasiet attiecīgās instrukcijas, ieteikumus un brīdinājumus, kas sniegti šajā rokasgrāmatā.

**BRĪDINĀJUMS!** Lai samazinātu traumu gūšanas risku, saņemot elektriskās strāvas triecienu, saskaroties ar karstām virsmām vai liesmām:

Pirms pieskaraties iekšējiem sistēmas komponentiem, atvienojiet strāvas vadu no maiņstrāvas kontaktligzdas un ļaujiet komponentiem atdzist.

Nepievienojiet telekomunikāciju vai tālruņa savienotājus tīkla interfeisa kontrollera (NIC) spraudligzdām.

Neizmantojiet bez strāvas vada kontaktdakšas ar iezemējumu. Zemējuma spraudnis ir svarīgs drošības līdzeklis.

Pievienojiet strāvas vadu tādai iezemētai maiņstrāvas kontaktligzdai, kas vienmēr ir ērti pieejama.

Lai samazinātu nopietnu ievainojumu gūšanas risku, izlasiet *Drošas un ērtas lietošanas rokasgrāmatu*. Tajā ir aprakstīta pareiza darbstacijas uzstādīšana, pareiza datora lietotāja poza, veselības un darba ieradumi, kā arī svarīga informācija par elektrisko un mehānisko drošību. Šī rokasgrāmata ir pieejama tīmekļa adresē <http://www.hp.com/ergo>.

**BRĪDINĀJUMS!** Iekšpusē atrodas strāvai pieslēgtas un kustīgas daļas.

Pirms noņemat korpusu, atvienojiet strāvu no aparatūras.

Pirms no jauna pieslēdzat strāvu, uzlieciet atpakaļ un nofiksējiet korpusu.

**UZMANĪBU!** Statiskā elektrība var sabojāt datora elektriskās sastāvdaļas vai papildu aprīkojumu. Pirms šo darbību veikšanas izlādējiet paša uzkrāto statisko elektrību, uz brīdi pieskaroties iezemētam metāla objektam. Papildinformāciju skatiet šeit: [Elektrostatiskā izlāde](#page-41-0) 36. lpp.

Kamēr dators ir pievienots maiņstrāvas avotam, sistēmas platē vienmēr ir spriegums. Lai izvairītos no iekšējo sastāvdaļu bojājumiem, pirms datora atvēršanas strāvas vads vienmēr ir jāatvieno no strāvas avota.

**PIEZĪME.** Jūsu datora izskats var nedaudz atšķirties no tā, kas redzams attēlos šajā nodaļā.

# <span id="page-15-0"></span>**Piekļuves paneļa noņemšana un uzstādīšana**

## **Piekļuves paneļa noņemšana**

**PIEZĪME.** Jūsu datora modeļa izskats var nedaudz atšķirties no tā, kas redzams attēlā šajā sadaļā.

Lai piekļūtu iekšējiem komponentiem, vispirms ir jānoņem piekļuves panelis.

- **BRĪDINĀJUMS!** Lai samazinātu traumu risku, saskaroties ar karstu virsmu, pirms pieskaršanās sistēmas iekšējiem komponentiem ļaujiet tiem atdzist.
	- **1.** Noņemiet vai atbrīvojiet visas drošības ierīces, kas neļauj atvērt datoru.
	- **2.** Izņemiet no datora visus noņemamos datu nesējus, piemēram, USB zibatmiņas disku.
	- **3.** Izslēdziet datoru pareizi, izmantojot operētājsistēmu, pēc tam izslēdziet visas ārējās ierīces.
	- **4.** Atvienojiet maiņstrāvas vadu no maiņstrāvas kontaktligzdas un atvienojiet visas ārējās ierīces.
		- **UZMANĪBU!** Neatkarīgi no ieslēgšanas stāvokļa sistēmas platē vienmēr ir spriegums, kamēr vien sistēma ir pievienota strādājošai maiņstrāvas kontaktligzdai. Lai izvairītos no datora iekšējo sastāvdaļu bojājumiem, ir jāatvieno strāvas vads.
	- **5.** Ja dators atrodas statīvā, izņemiet to. Pēc tam novietojiet datoru uz stabilas virsmas, ar labo sānu uz augšu.
	- **6.** Atlaidiet spārnskrūvi (1), kas atrodas uz aizmugurējā paneļa, kā attēlots tālāk sniegtajā attēlā.
		- **PIEZĪME.** Ja nepieciešams, spārnskrūves atbrīvošanai var izmantot Torx T-15 skrūvgriezi.
	- **7.** Bīdiet piekļuves paneli uz priekšu un noceliet no datora (2).

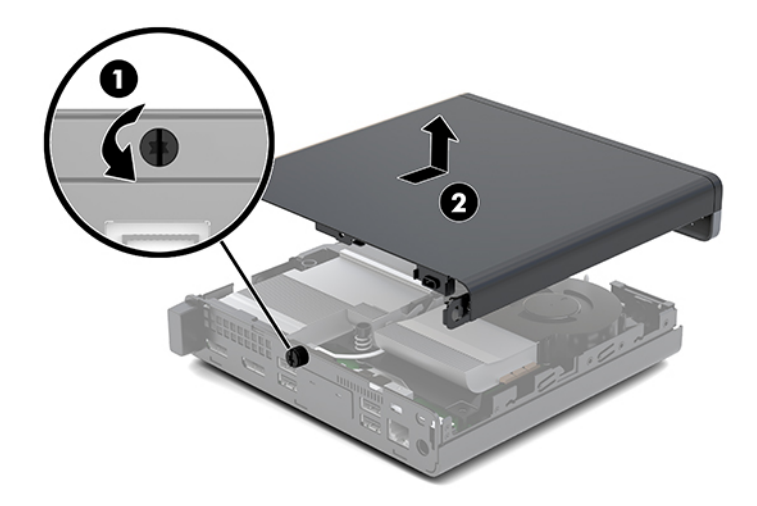

- **BRĪDINĀJUMS!** Lai samazinātu traumu risku, saskaroties ar karstu virsmu, pirms pieskaršanās sistēmas iekšējiem komponentiem ļaujiet tiem atdzist.
- 8. Ja jūsu dators līdzinās attēlā redzamajam, dators ir aprīkots ar diskrētās grafikas apstrādes ierīcei (DGPU), kas arī ir jānoņem.
	- **a.** Atvienojiet ventilatora kabeli (1) no sistēmas plates.

**b.** Izskrūvējiet visas trīs skrūves (2), ar kurām DGPU ir piestiprināta pie sistēmas plates.

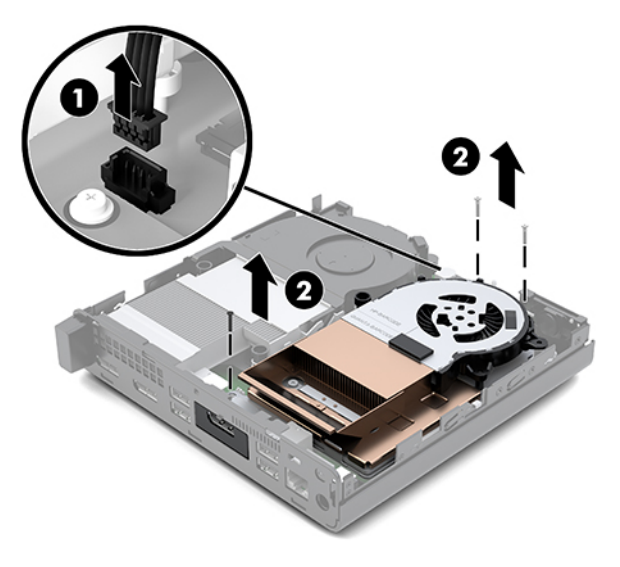

**c.** Paceliet DGPU aiz izciļņa, kas atrodas ventilatora galā, un pavelciet DGPU uz augšu no korpusa.

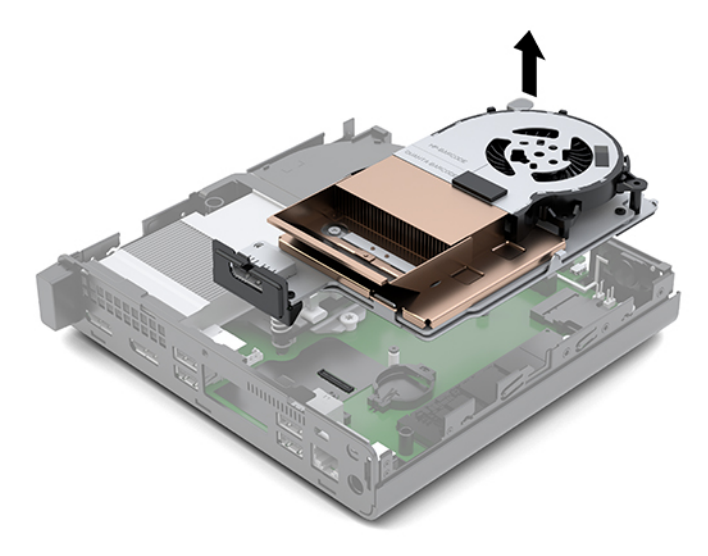

# <span id="page-17-0"></span>**Piekļuves paneļa uzstādīšana**

- **PIEZĪME.** Jūsu datora modeļa izskats var nedaudz atšķirties no tā, kas redzams attēlā šajā sadaļā.
	- **1.** Ja jūsu dators līdzinās attēlā redzamajam, nomainiet DGPU.
		- **a.** Ievietojiet DGPU korpusā un ar trim skrūvēm piestipriniet to pie sistēmas plates: divas skrūves, kas atrodas pie DGPU ventilatora gala, un vienu skrūvi, kas atrodas DGPU pretējā gala stūrī (1).
		- **b.** Pievienojiet ventilatora kabeli pie sistēmas plates savienotāja (2).

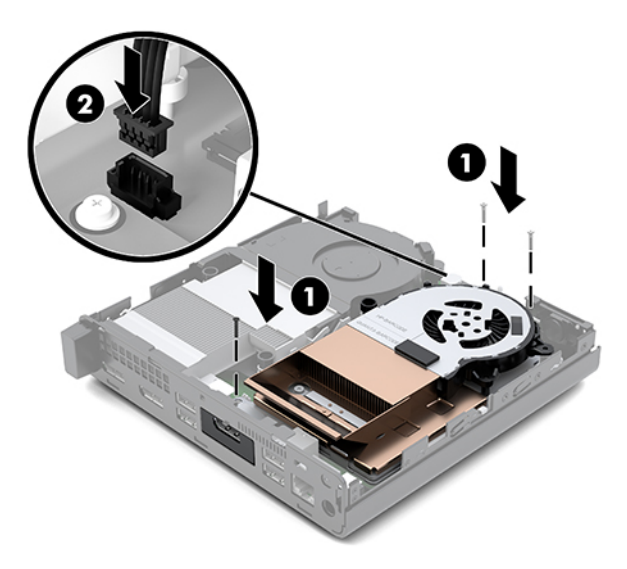

- **c.** Uzlieciet piekļuves paneli uz datora un bīdiet to uz aizmuguri (1).
- **d.** Kad piekļuves panelis iebīdās vietā, pievelciet spārnskrūvi (2), lai nostiprinātu piekļuves paneli, kā parādīts tālāk sniegtajā attēlā.

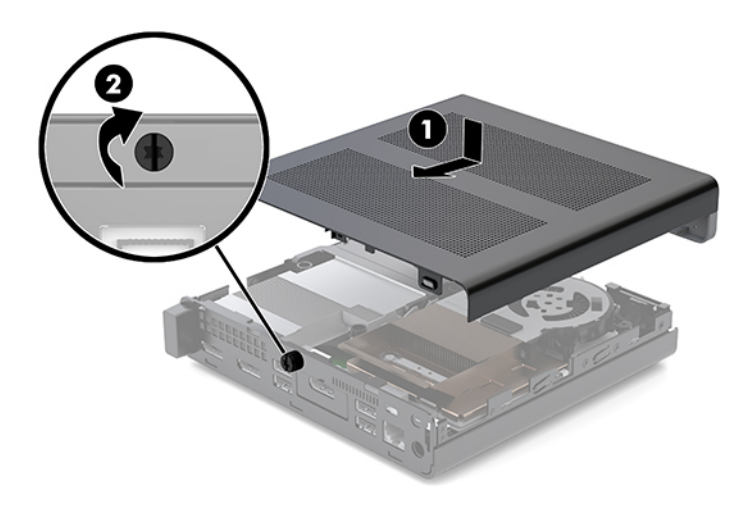

**PIEZĪME.** Jūsu datora modeļa izskats var nedaudz atšķirties no tā, kas redzams attēlā šajā sadaļā.

**2.** Uzlieciet piekļuves paneli uz datora un bīdiet to uz aizmuguri (1).

<span id="page-18-0"></span>**3.** Kad piekļuves panelis iebīdās vietā, pievelciet spārnskrūvi (2), lai nostiprinātu piekļuves paneli, kā parādīts tālāk sniegtajā attēlā.

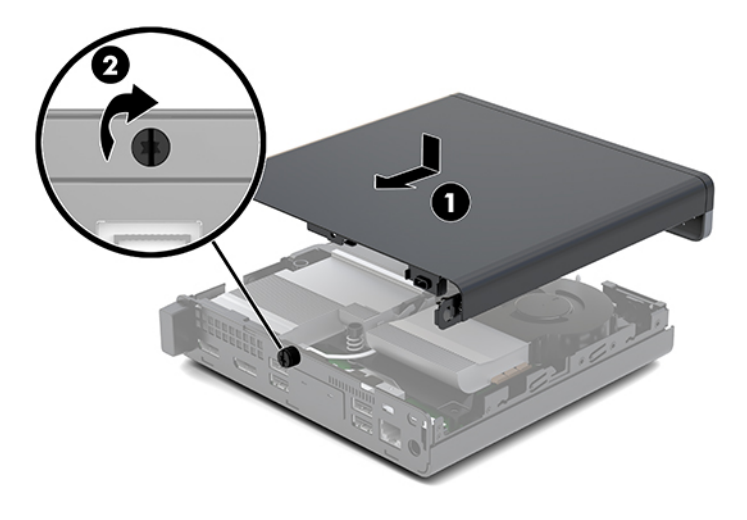

# **Sistēmas atmiņas uzlabošana**

Dators ir aprīkots ar vismaz vienu mazgabarīta divrindu atmiņas moduli (SODIMM). Lai sasniegtu maksimālo iespējamo atmiņas apjomu, sistēmas platei var pievienot ne vairāk kā 32 GB atmiņas.

## **Atmiņas moduļa specifikācijas**

Lai nodrošinātu pareizu sistēmas darbību, atmiņas moduliem jābūt ar šādu specifikāciju:

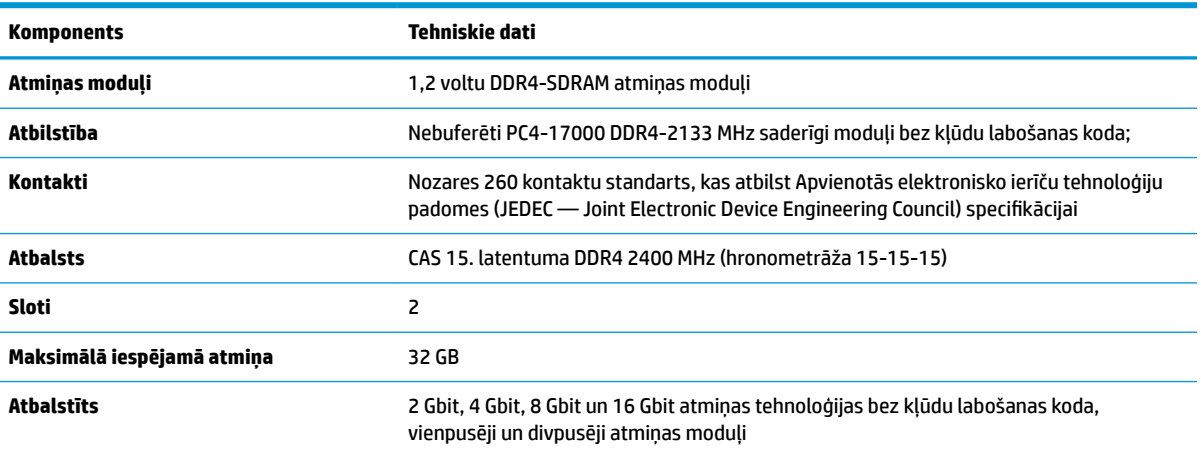

#### **3-1. tabula. Atmiņas moduļi un to specifikācijas**

**PIEZĪME.** Sistēma nedarbosies pareizi, ja tajā būs uzstādīti neatbalstīti atmiņas moduļi. Tiek atbalstīti atmiņas moduļi, kas veidoti ar ×8 un ×16 DDR ierīcēm; atmiņas moduļi, kas veidoti ar ×4 SDRAM, netiek atbalstīti.

HP šim datoram piedāvā jaunināšanas atmiņu un iesaka lietotājiem to iegādāties, lai novērstu savienojamības problēmas ar neatbalstītu trešās puses atmiņu.

## <span id="page-19-0"></span>**Atmiņas moduļu slotu aizpildīšana**

Sistēmas platē ir divi atmiņas moduļu sloti — viens katram kanālam. Ligzdas ir apzīmētas ar DIMM1 un DIMM3. Slots DIMM1 darbojas atmiņas kanālā B. Slots DIMM3 darbojas atmiņas kanālā A.

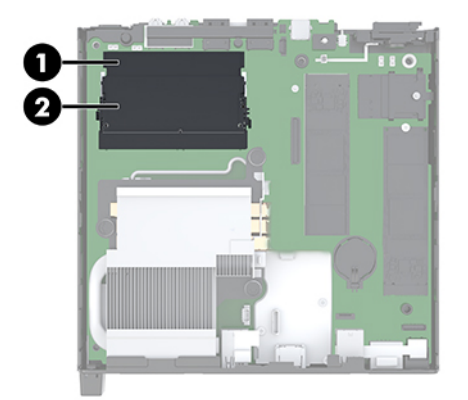

#### **3-2. tabula. Atmiņas moduļu sloti un to apraksti**

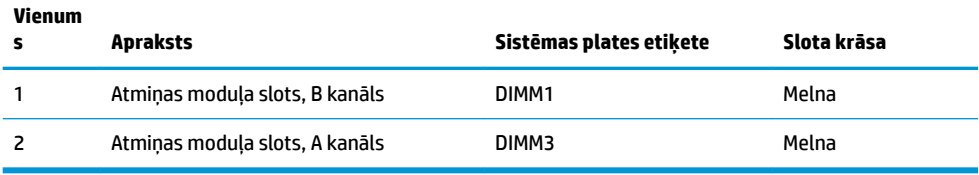

Atkarībā no atmiņas moduļu uzstādīšanas veida sistēma automātiski darbojas viena kanāla režīmā, divu kanālu režīmā vai brīvajā režīmā.

- Ja ir aizpildīti tikai viena kanāla atmiņas moduļu sloti, sistēma darbosies viena kanāla režīmā.
- Ja atmiņas moduļa atmiņas ietilpība A kanālā ir vienāda ar atmiņas moduļa atmiņas ietilpību B kanālā, sistēma darbojas augstākas veiktspējas divkanālu režīmā.
- Ja atmiņas moduļa kopējais atmiņas apjoms A kanālā nav vienāds ar atmiņas moduļa atmiņas apjomu B kanālā, sistēma darbojas brīvajā režīmā. Brīvajā režīmā kanāls ar mazāko atmiņas apjomu apraksta kopējo atmiņas apjomu, kas piešķirts duālajam kanālam, un atlikušais apjoms tiek piešķirts atsevišķam kanālam. Ja vienam kanālam būs vairāk atmiņas nekā otram, lielākā atmiņas daļa jāpiešķir A kanālam.
- Jebkurā no režīmiem maksimālo darba ātrumu nosaka lēnākais sistēmā uzstādītais atmiņas modulis.

## <span id="page-20-0"></span>**Atmiņas moduļa uzstādīšana**

**UZMANĪBU!** Pirms atmiņas moduļu pievienošanas vai noņemšanas ir jāatvieno strāvas vads un jāpagaida apmēram 30 sekundes, līdz sistēmā vairs nav strāva. Neatkarīgi no ieslēgšanas stāvokļa atmiņas moduļiem vienmēr tiek pievadīts spriegums, kamēr vien dators ir pievienots strādājošai maiņstrāvas kontaktligzdai. Pievienojot vai noņemot moduļus, kamēr sistēmā ir spriegums, var izraisīt nelabojamus atmiņas moduļu vai sistēmas plates bojājumus.

Atmiņas moduļu slotiem ir apzeltīti metāla kontakti. Veicot atmiņas jaunināšanu, ir būtiski izmantot atmiņas moduļus ar apzeltītiem metāla kontaktiem, lai novērstu koroziju un/vai oksidēšanos, kas rodas nesaderīgu metālu saskares rezultātā.

Statiskā elektrība var sabojāt datora elektroniskās sastāvdaļas vai papildu kartes. Pirms šo darbību veikšanas izlādējiet paša uzkrāto statisko elektrību, uz brīdi pieskaroties iezemētam metāla objektam. Papildinformāciju skatiet sadaļā [Elektrostatiskā izlāde](#page-41-0) 36. lpp.

Ņemot atmiņas moduli rokās, centieties neaizskart kontaktus. Pretējā gadījumā modulis var tikt bojāts.

- **1.** Noņemiet vai atbrīvojiet visas drošības ierīces, kas neļauj atvērt datoru.
- **2.** Izņemiet no datora visus noņemamos datu nesējus, piemēram, USB zibatmiņas disku.
- **3.** Izslēdziet datoru pareizi, izmantojot operētājsistēmu, un pēc tam izslēdziet visas ārējās ierīces.
- **4.** Atvienojiet maiņstrāvas vadu no maiņstrāvas kontaktligzdas un atvienojiet visas ārējās ierīces.
- **5.** Noņemiet piekļuves paneli.

Norādījumus skatiet sadaļā [Piekļuves paneļa noņemšana](#page-15-0) 10. lpp..

- **BRĪDINĀJUMS!** Lai samazinātu traumu risku, saskaroties ar karstu virsmu, pirms pieskaršanās sistēmas iekšējiem komponentiem ļaujiet tiem atdzist.
- **6.** Sasveriet ventilatoru uz augšu, izmantojot priekšējo izcilni, un atstājiet to augšupvērstā pozīcijā.
- $\mathbb{R}$ **PIEZĪME.** Ventilatoru pilnībā noņemt, lai izņemtu vai uzstādītu atmiņas moduli, nav nepieciešams.

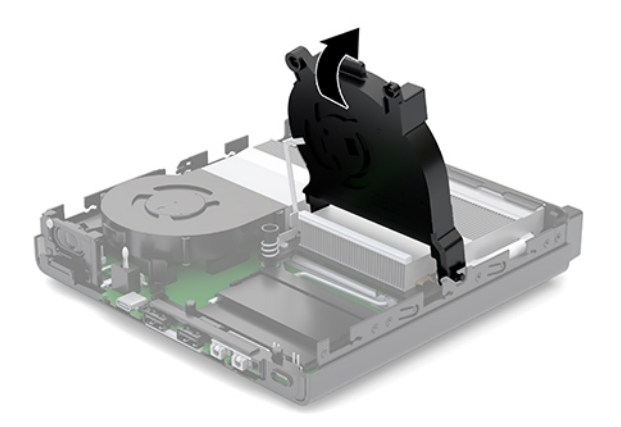

**7.** Atrodiet atmiņas moduļus sistēmas platē.

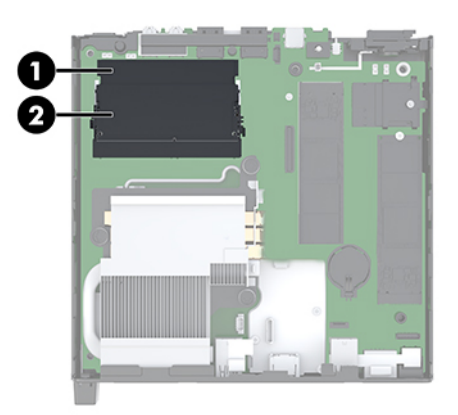

8. Lai izņemtu atmiņas moduli, atspiediet uz ārpusi abus abās atmiņas moduļa pusēs esošos fiksatorus (1) un pēc tam izvelciet atmiņas moduli (2) no slota.

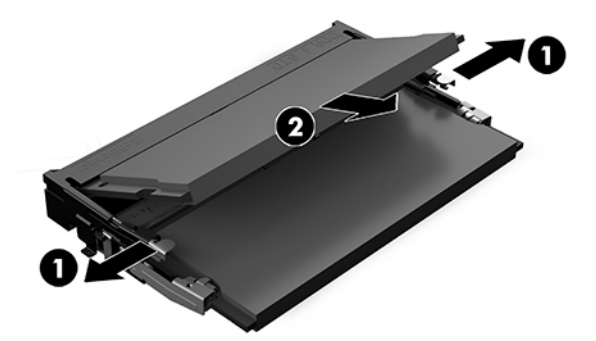

**9.** Ievietojiet jauno atmiņas moduli slotā aptuveni 30° leņķī (1) un piespiediet atmiņas moduli uz leju (2), lai fiksatori nofiksētos vietā.

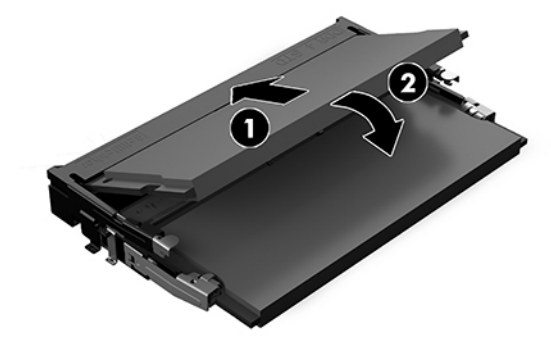

**PIEZĪME.** Atmiņas moduli var uzstādīt tikai vienā veidā. Novietojiet moduļa ierobu iepretim atmiņas moduļa slota izcilnim.

10. Sasveriet ventilatora uz leju un pēc tam nospiediet ventilatoru uz leju, līdz tas ar klikšķi nofiksējas vietā.

**AUZMANĪBU!** Nepavelciet ventilatora kabeli.

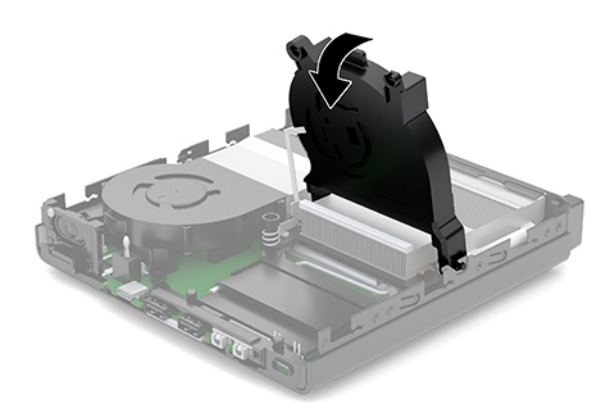

**11.** Piekļuves paneļa uzstādīšana.

Norādījumus skatiet sadaļā [Piekļuves paneļa uzstādīšana](#page-17-0) 12. lpp..

- **12.** Ja dators atradās statīvā, nomainiet statīvu.
- **13.** Atkārtoti pievienojiet ārējās ierīces, iespraudiet strāvas vadu un pēc tam ieslēdziet datoru. Dators automātiski atpazīst jauno atmiņu.
- **14.** Saslēdziet visas drošības ierīces, kas tika atbrīvotas, noņemot augšējo paneli.

# <span id="page-23-0"></span>**Cietā diska izņemšana**

- **<sup>2</sup> PIEZĪME.** Pirms vecā cietā diska noņemšanas pārliecinieties, vai ir izveidotas datu dublējumkopijas, lai datus varētu pārsūtīt uz jauno cieto disku.
	- **1.** Noņemiet vai atbrīvojiet visas drošības ierīces, kas neļauj atvērt datoru.
	- **2.** Izņemiet no datora visus noņemamos datu nesējus, piemēram, USB zibatmiņas disku.
	- **3.** Izslēdziet datoru pareizi, izmantojot operētājsistēmu, pēc tam izslēdziet visas ārējās ierīces.
	- **4.** Atvienojiet maiņstrāvas vadu no maiņstrāvas kontaktligzdas un atvienojiet visas ārējās ierīces.
		- **A** UZMANĪBU! Neatkarīgi no ieslēgšanas stāvokļa sistēmas platē vienmēr ir spriegums, kamēr vien sistēma ir pievienota strādājošai maiņstrāvas kontaktligzdai. Lai izvairītos no datora iekšējo sastāvdaļu bojājumiem, ir jāatvieno strāvas vads.
	- **5.** Noņemiet piekļuves paneli.

Norādījumus skatiet sadaļā [Piekļuves paneļa noņemšana](#page-15-0) 10. lpp..

- **BRĪDINĀJUMS!** Lai samazinātu traumu risku, saskaroties ar karstu virsmu, pirms pieskaršanās sistēmas iekšējiem komponentiem ļaujiet tiem atdzist.
- 6. Lai izņemtu cieto disku, pagrieziet cietā diska fiksatoru uz augšu un uz āru (1), atvienojot cieto disku no ietvara.
- **7.** Bīdiet disku līdz galam pret korpusa aizmuguri un pēc tam paceliet cieto disku uz augšu un izceliet no ietvara (2).
- **PIEZĪME.** Sistēmas plates strāvas kabelis atrodas diskdziņa ietvarā, un tas tiek atvienots, kad tiek noņemts cietais disks.

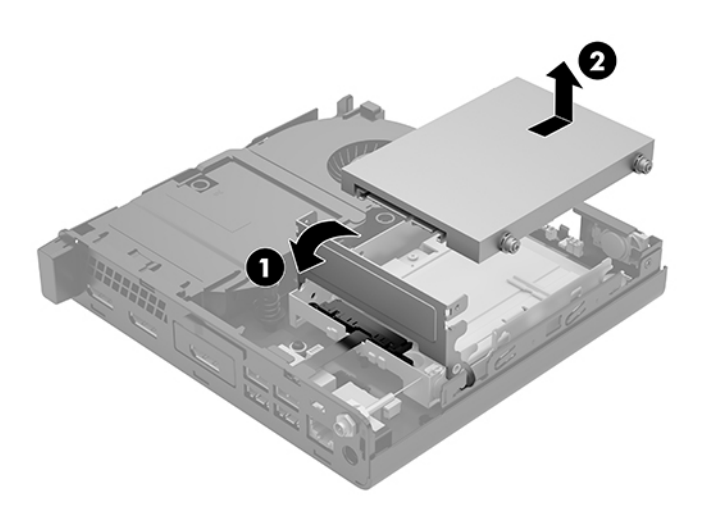

# <span id="page-24-0"></span>**Cietā diska uzstādīšana**

**PIEZĪME.** Pirms vecā cietā diska noņemšanas pārliecinieties, vai ir izveidotas datu dublējumkopijas, lai datus varētu pārsūtīt uz jauno cieto disku.

**1.** Ja veicat cietā diska nomaiņu, ir jāizskrūvē sudraba krāsas un zilās izolētās montāžas vadskrūves no vecā cietā diska un tās jāpieskrūvē jaunajam cietajam diskam.

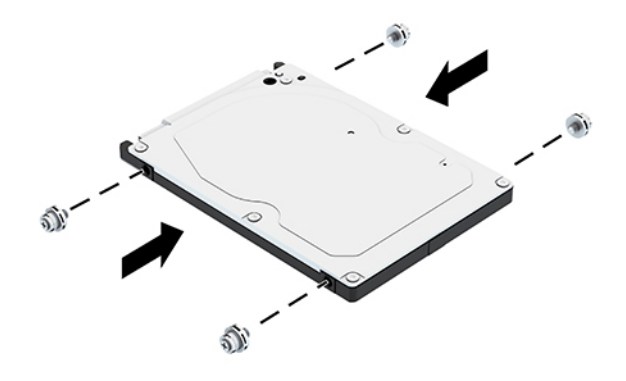

- **2.** Izvietojiet cietā diska vadskrūves atbilstoši diska ietvarā esošajām spraugām, iespiediet cieto disku uz leju diska ietvarā un pēc tam bīdiet to līdz galam uz priekšu, līdz tas tiek nofiksēts vietā (1).
- **3.** Pagrieziet cietā diska izcilni pa kreisi (2), atvienojot cieto disku.

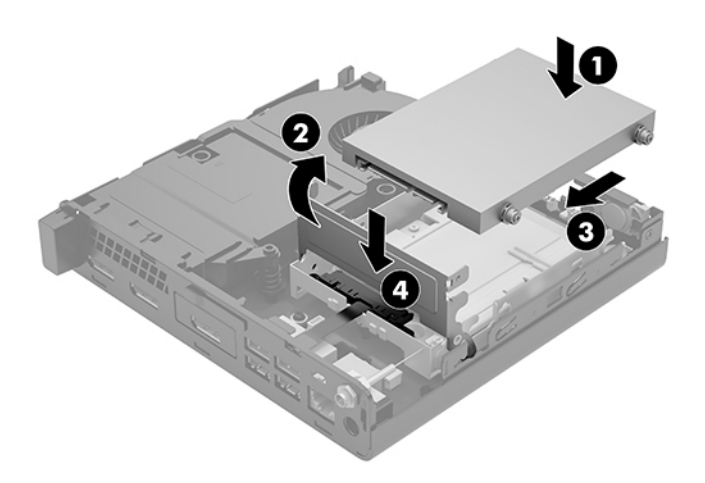

**4.** Piekļuves paneļa uzstādīšana.

Norādījumus skatiet sadaļā [Piekļuves paneļa uzstādīšana](#page-17-0) 12. lpp..

**5.** Ja dators atradās statīvā, nomainiet statīvu.

- <span id="page-25-0"></span>**6.** Atkārtoti pievienojiet ārējās ierīces, iespraudiet strāvas vadu un pēc tam ieslēdziet datoru.
- **7.** Saslēdziet visas drošības ierīces, kas tika atbrīvotas, noņemot augšējo paneli.

# **M.2 PCIe cietvielu diska nomaiņa**

- **1.** Noņemiet vai atbrīvojiet visas drošības ierīces, kas neļauj atvērt datoru.
- **2.** Izņemiet no datora visus noņemamos datu nesējus, piemēram, USB zibatmiņas disku.
- **3.** Izslēdziet datoru pareizi, izmantojot operētājsistēmu, pēc tam izslēdziet visas ārējās ierīces.
- **4.** Atvienojiet maiņstrāvas vadu no maiņstrāvas kontaktligzdas un atvienojiet visas ārējās ierīces.
- **AUZMANĪBU!** Neatkarīgi no ieslēgšanas stāvokļa sistēmas platē vienmēr ir spriegums, kamēr vien sistēma ir pievienota strādājošai maiņstrāvas kontaktligzdai. Lai izvairītos no datora iekšējo sastāvdaļu bojājumiem, ir jāatvieno strāvas vads.
- **5.** Noņemiet piekļuves paneli.

Norādījumus skatiet sadaļā [Piekļuves paneļa noņemšana](#page-15-0) 10. lpp..

- **BRĪDINĀJUMS!** Lai samazinātu traumu risku, saskaroties ar karstu virsmu, pirms pieskaršanās sistēmas iekšējiem komponentiem ļaujiet tiem atdzist.
- **6.** Ja jūsu dators līdzinās attēlā redzamajam, noņemiet ventilatora bloku.
	- **a.** Atvienojiet ventilatora konstrukciju (1) no sistēmas plates.
	- **b.** Atlaidiet visas trīs noturošās skrūves, kas nofiksē ventilatora konstrukciju (2).
	- **c.** Izceliet ventilatora konstrukciju no korpusa (3).

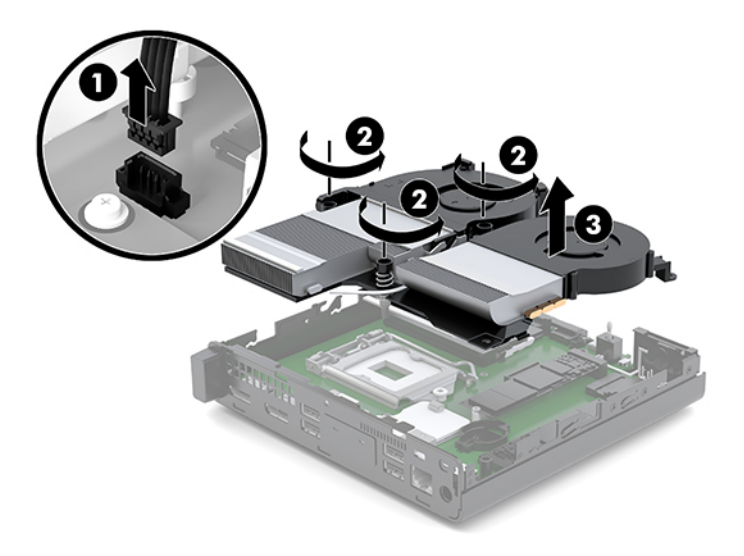

**7.** Atrodiet cietvielu diskus uz sistēmas plates.

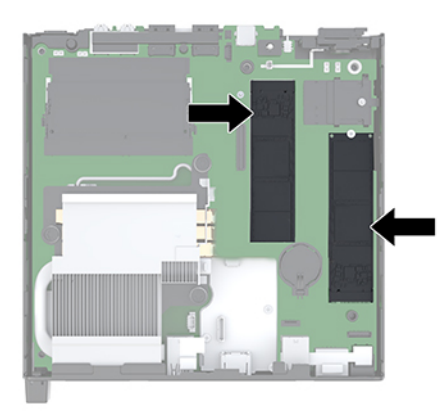

- 8. Izskrūvējiet skrūvi, kas nofiksē cietvielu disku pie sistēmas plates (1).
- **9.** Satveriet cietvielu disku aiz sāniem un uzmanīgi izvelciet to no ligzdas (2).
- **10.** Izņemiet no cietvielu diska skrūvju turētāju (3), lai to varētu izmantot, veicot cietvielu diska uzlikšanu atpakaļ.

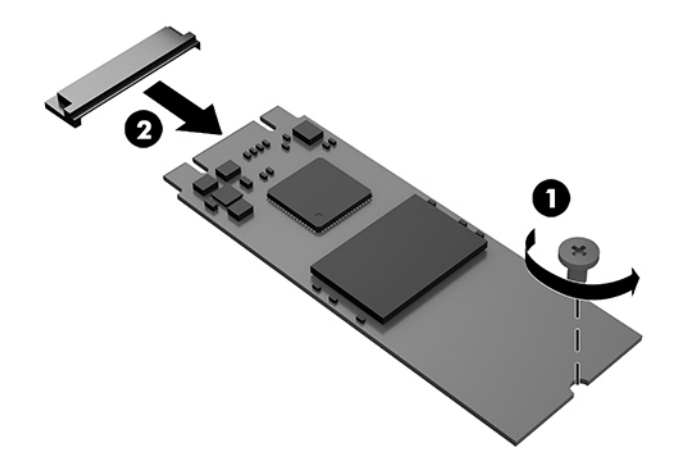

- **11.** Ievietojiet skrūvju turētāju jaunā cietvielu diska gala nišā (1).
- **12.** Ievietojiet jauno cietvielu disku sistēmas plates ligzdā un stingri iespiediet tajā cietvielu diska savienotājus (2).
	- **PIEZĪME.** Cietvielu disks var tikt uzstādīts tikai vienā veidā.

<span id="page-27-0"></span>**13.** Spiediet cietvielu disku uz leju pret sistēmas plati un ar komplektā ietverto skrūvi (3) nostipriniet to vietā.

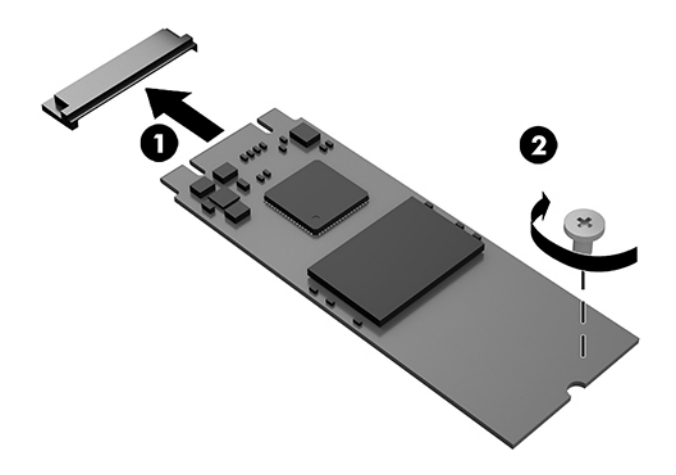

- **14.** Ja jūsu dators līdzinās attēlā redzamajam, nomainiet ventilatora bloku.
	- **a.** Novietojiet ventilatora konstrukciju tās vietā (1).
	- **b.** Pievelciet trīs nostiprināšanas skrūves, lai nostiprinātu ventilatora konstrukciju pie korpusa (2).
	- **c.** Pievienojiet ventilatora konstrukcijas spraudni sistēmas platei (3).

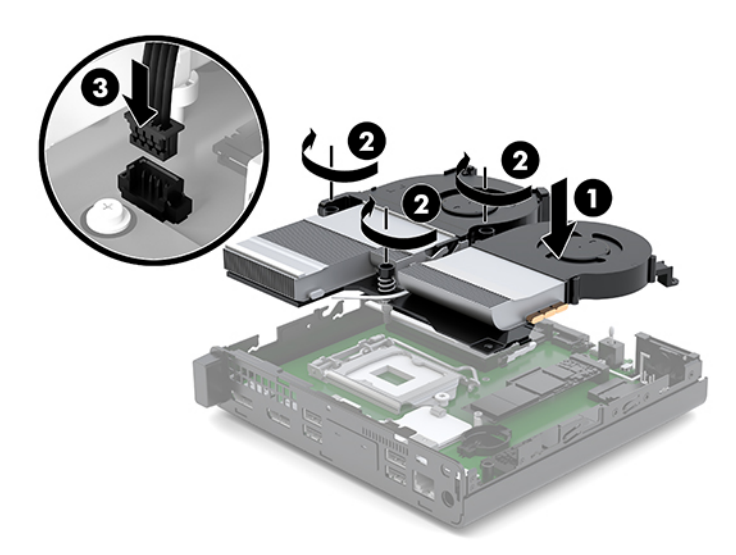

**15.** Piekļuves paneļa uzstādīšana.

Norādījumus skatiet sadaļā [Piekļuves paneļa uzstādīšana](#page-17-0) 12. lpp..

- **16.** Ja dators atradās statīvā, nomainiet statīvu.
- **17.** Atkārtoti pievienojiet ārējās ierīces, iespraudiet strāvas vadu un pēc tam ieslēdziet datoru.
- **18.** Saslēdziet visas drošības ierīces, kas tika atbrīvotas, noņemot augšējo paneli.

# <span id="page-28-0"></span>**WLAN moduļa nomaiņa**

- **1.** Noņemiet vai atbrīvojiet visas drošības ierīces, kas neļauj atvērt datoru.
- **2.** Izņemiet no datora visus noņemamos datu nesējus, piemēram, USB zibatmiņas disku.
- **3.** Izslēdziet datoru pareizi, izmantojot operētājsistēmu, pēc tam izslēdziet visas ārējās ierīces.
- **4.** Atvienojiet maiņstrāvas vadu no maiņstrāvas kontaktligzdas un atvienojiet visas ārējās ierīces.

**UZMANĪBU!** Neatkarīgi no ieslēgšanas stāvokļa sistēmas platē vienmēr ir spriegums, kamēr vien sistēma ir pievienota strādājošai maiņstrāvas kontaktligzdai. Lai izvairītos no datora iekšējo sastāvdaļu bojājumiem, ir jāatvieno strāvas vads.

**5.** Noņemiet piekļuves paneli.

Norādījumus skatiet sadaļā [Piekļuves paneļa noņemšana](#page-15-0) 10. lpp.

- **BRĪDINĀJUMS!** Lai samazinātu traumu risku, saskaroties ar karstu virsmu, pirms pieskaršanās sistēmas iekšējiem komponentiem ļaujiet tiem atdzist.
- **6.** Ja jūsu dators līdzinās attēlā redzamajam, noņemiet ventilatora bloku.
	- **a.** Atvienojiet ventilatora konstrukciju (1) no sistēmas plates.
	- **b.** Atlaidiet visas trīs noturošās skrūves, kas nofiksē ventilatora konstrukciju (2).
	- **c.** Izceliet ventilatora konstrukciju no korpusa (3).

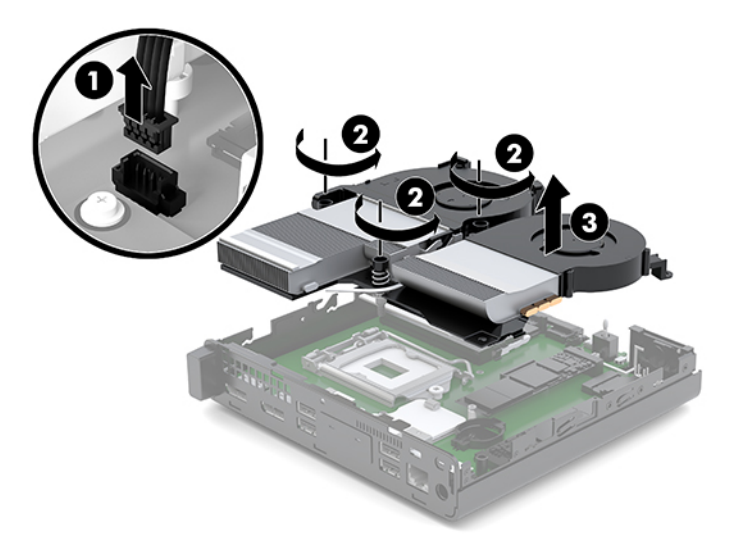

**7.** Atrodiet WLAN moduli sistēmas platē.

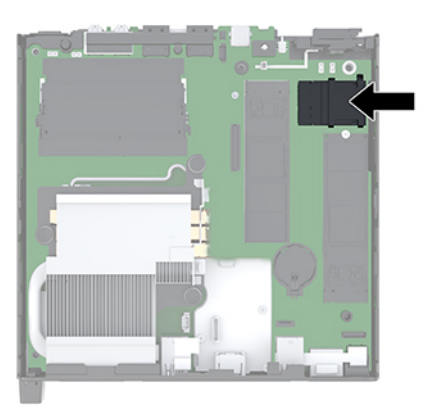

- **8.** Atvienojiet abus antenas kabeļus (1) no WLAN moduļa.
- **PIEZĪME.** Antenas kabeļu atvienošanai var būt nepieciešams neliels instruments, piemēram, pincete vai knaibles ar smalku galu.
- **9.** Izskrūvējiet skrūvi (2), ar kuru WLAN modulis ir piestiprināts pie sistēmas plates.
- **10.** Satveriet WLAN moduli (3) aiz sāniem un izvelciet to no ligzdas.

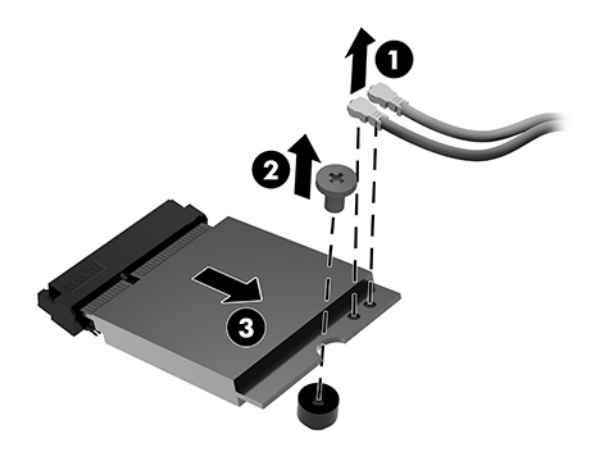

- **11.** Ievietojiet jauno WLAN moduli sistēmas plates ligzdā. Stingri iespiediet WLAN moduļa savienotājus ligzdā (1).
	- **PIEZĪME.** WLAN moduli var uzstādīt tikai vienā veidā.
- **12.** Spiediet WLAN moduli uz leju pret sistēmas plati un ar komplektā ietverto skrūvi nostipriniet moduli vietā (2).

<span id="page-30-0"></span>**13.** Saskaņojiet etiķeti uz katra antenas kabeļa ar attiecīgo savienotāju uz WLAN moduļa un piestipriniet antenas (3) savienotājiem.

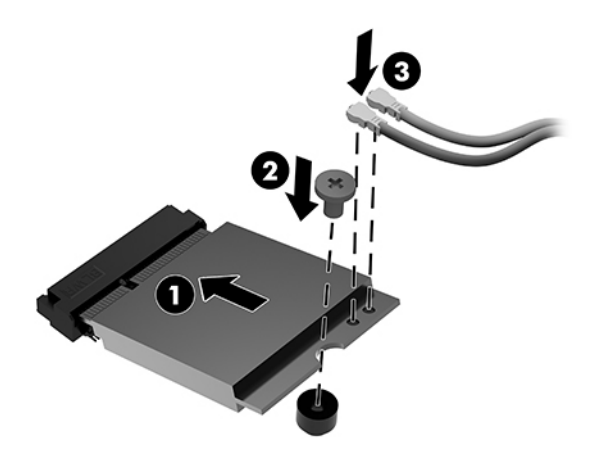

- **14.** Ja jūsu dators līdzinās attēlā redzamajam, nomainiet ventilatora bloku.
	- **a.** Novietojiet ventilatora konstrukciju tās vietā (1).
	- **b.** Pievelciet trīs nostiprināšanas skrūves, lai nostiprinātu ventilatora konstrukciju pie korpusa (2).
	- **c.** Pievienojiet ventilatora konstrukcijas spraudni sistēmas platei (3).

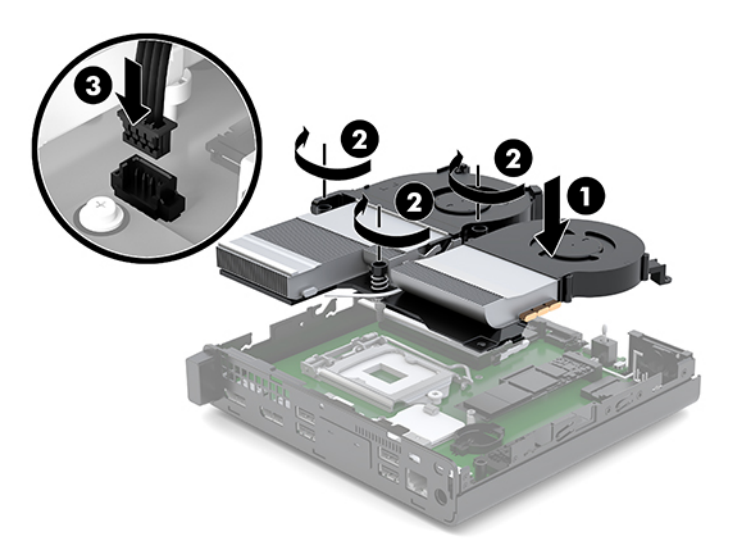

**15.** Piekļuves paneļa uzstādīšana.

Norādījumus skatiet sadaļā [Piekļuves paneļa uzstādīšana](#page-17-0) 12. lpp..

- **16.** Ja dators atradās statīvā, nomainiet statīvu.
- **17.** Atkārtoti pievienojiet ārējās ierīces, iespraudiet strāvas vadu un pēc tam ieslēdziet datoru.
- **18.** Saslēdziet visas drošības ierīces, kas tika atbrīvotas, noņemot augšējo paneli.

# <span id="page-31-0"></span>**Ārējās antenas uzstādīšana**

Iekšējās WLAN antenas ir iekļautas standarta aprīkojumā. Ja dators ir jāuzstāda metāla kioskā vai citā korpusā, var būt nepieciešama ārējā WLAN antena.

- **1.** Noņemiet vai atbrīvojiet visas drošības ierīces, kas neļauj atvērt datoru.
- **2.** Izņemiet no datora visus noņemamos datu nesējus, piemēram, USB zibatmiņas disku.
- **3.** Izslēdziet datoru pareizi, izmantojot operētājsistēmu, pēc tam izslēdziet visas ārējās ierīces.
- **4.** Atvienojiet maiņstrāvas vadu no maiņstrāvas kontaktligzdas un atvienojiet visas ārējās ierīces.
	- **AUZMANĪBU!** Neatkarīgi no ieslēgšanas stāvokļa sistēmas platē vienmēr ir spriegums, kamēr vien sistēma ir pievienota strādājošai maiņstrāvas kontaktligzdai. Lai izvairītos no datora iekšējo sastāvdaļu bojājumiem, ir jāatvieno strāvas vads.
- **5.** Noņemiet piekļuves paneli.

Norādījumus skatiet sadaļā [Piekļuves paneļa noņemšana](#page-15-0) 10. lpp.

**BRĪDINĀJUMS!** Lai samazinātu traumu risku, saskaroties ar karstu virsmu, pirms pieskaršanās sistēmas iekšējiem komponentiem ļaujiet tiem atdzist.

- **6.** Ja jūsu dators līdzinās attēlā redzamajam, noņemiet ventilatora bloku.
	- **a.** Atvienojiet ventilatora konstrukciju (1) no sistēmas plates.
	- **b.** Atlaidiet visas trīs noturošās skrūves, kas nofiksē ventilatora konstrukciju (2).
	- **c.** Izceliet ventilatora konstrukciju no korpusa (3).

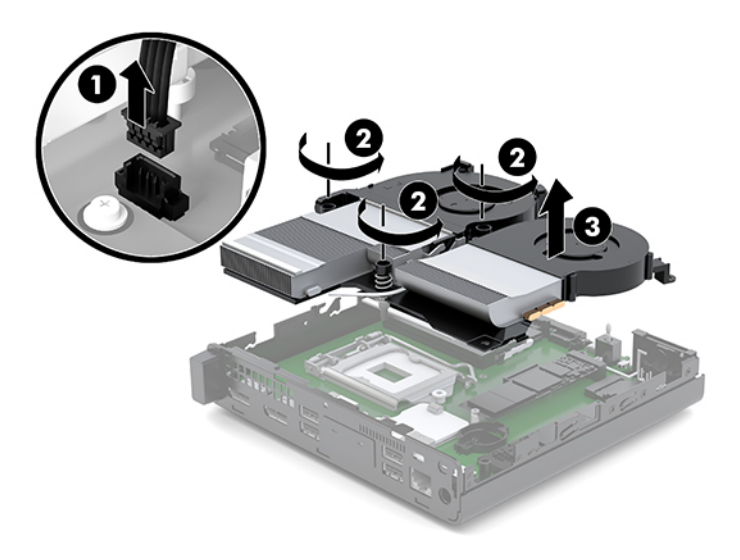

**7.** Atrodiet WLAN moduli sistēmas platē.

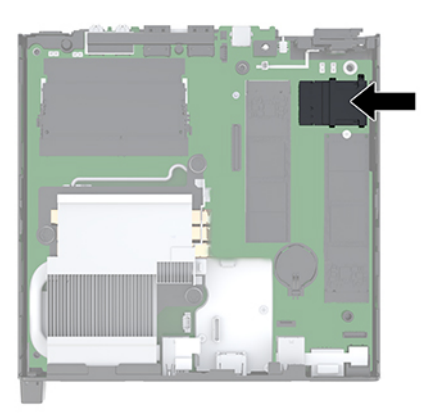

**8.** Atvienojiet iekšējās antenas no WLAN moduļa.

Norādījumus skatiet sadaļā [WLAN moduļa nomaiņa](#page-28-0) 23. lpp.

- **9.** Atrodiet abas ārējās antenas pozīcijas korpusa aizmugurē.
- **10.** Lai apskatītu aizmugurējā paneļa kreisajā pusē esošo ieliktni, noņemiet antenas pārsega vāku, paspiežot to uz leju (1) un pavelkot to prom (2) no paneļa.
- **11.** Lai izņemtu ieliktni, ievietojiet krustiņa skrūvgriezi katrā ieliktnī un pagrieziet (3).

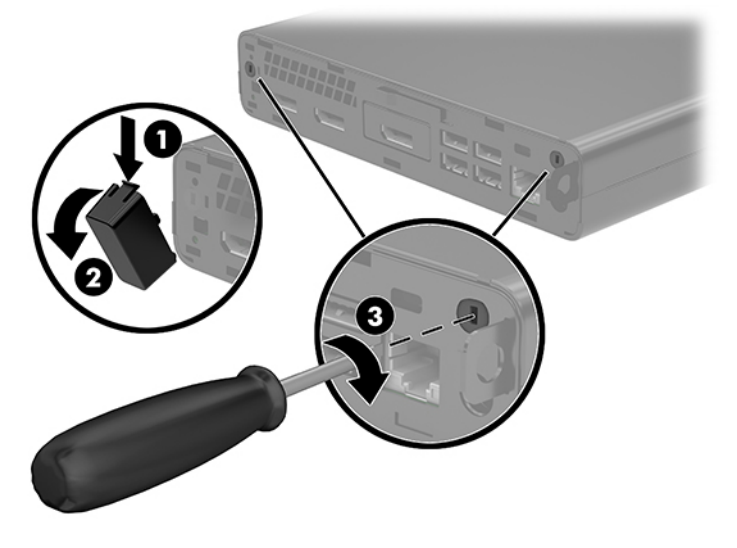

**12.** Ievadiet ārējās antenas kabeli caur katru caurumu (1) un pievelciet uzgriezni (2), kas nostiprina kabeli.

<span id="page-33-0"></span>**13.** Pievienojiet ārējo antenu (3) un pieskrūvējiet to savā vietā (4).

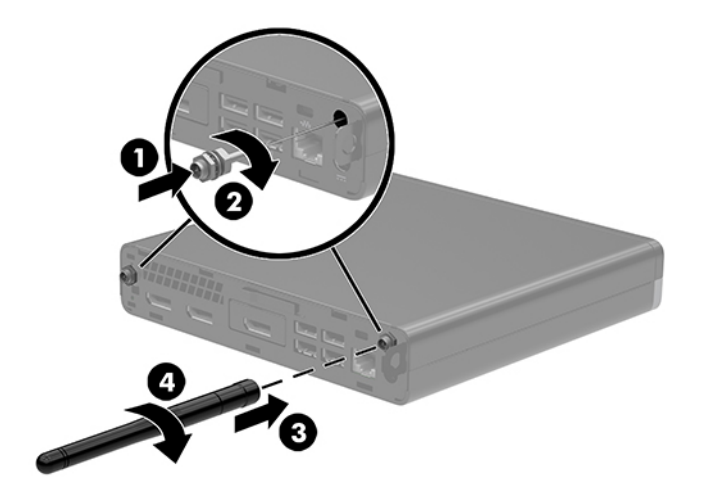

- **14.** Ja jūsu dators līdzinās attēlā redzamajam, nomainiet ventilatora bloku.
	- **a.** Novietojiet ventilatora konstrukciju tās vietā (1).
	- **b.** Pievelciet trīs nostiprināšanas skrūves, lai nostiprinātu ventilatora konstrukciju pie korpusa (2).
	- **c.** Pievienojiet ventilatora konstrukcijas spraudni sistēmas platei (3).

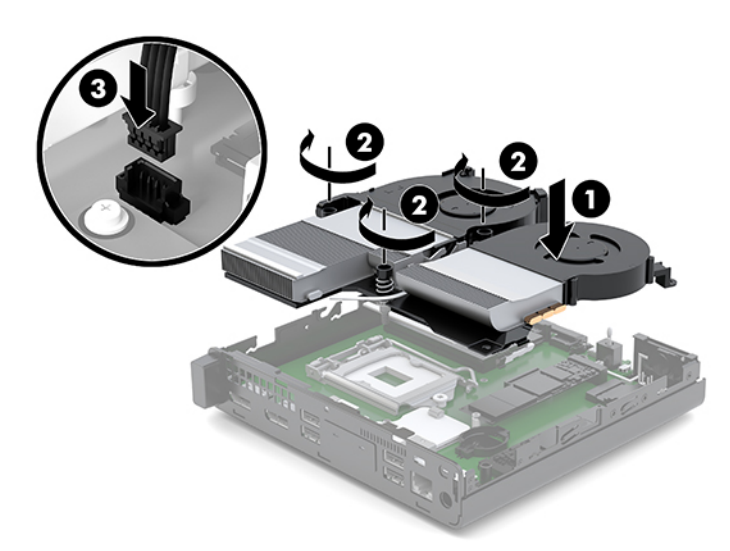

**15.** Piekļuves paneļa uzstādīšana.

Norādījumus skatiet sadaļā [Piekļuves paneļa uzstādīšana](#page-17-0) 12. lpp..

- **16.** Ja dators atradās statīvā, nomainiet statīvu.
- **17.** Atkārtoti pievienojiet ārējās ierīces, iespraudiet strāvas vadu un pēc tam ieslēdziet datoru.
- **18.** Saslēdziet visas drošības ierīces, kas tika atbrīvotas, noņemot augšējo paneli.

# <span id="page-34-0"></span>**Baterijas nomaiņa**

Datora komplektācijā iekļautā baterija nodrošina strāvu reāllaika pulkstenim. Ievietojot jaunu bateriju, lietojiet tieši tādu bateriju, kāda bija sākotnēji uzstādīta datorā. Datora komplektācijā iekļauta 3 voltu litija baterija monētas formā.

**BRĪDINĀJUMS!** Datorā ir iekšēja litija mangāna dioksīda baterija. Nepareizi rīkojoties ar bateriju, pastāv aizdegšanās un apdegumu gūšanas risks. Lai samazinātu personisko traumu gūšanas risku:

Nemēģiniet uzlādēt bateriju.

Nepakļaujiet temperatūrai, kas augstāka par 60 °C (140 °F).

Neizjauciet, nepakļaujiet triecieniem, nepieļaujiet saduršanu, ārējo kontaktu īssavienojumu, kā arī nepakļaujiet uguns un ūdens iedarbībai.

Nomainiet bateriju tikai ar šim produktam domātu HP rezerves daļu.

**UZMANĪBU!** Pirms baterijas nomainīšanas ir svarīgi izveidot datora CMOS iestatījumu dublējumkopijas. Kad baterija ir izņemta vai atkārtoti ievietota, CMOS iestatījumi tiek notīrīti.

Statiskā elektrība var sabojāt jūsu datora vai palīgierīču elektriskos komponentus. Pirms šo darbību veikšanas izlādējiet paša uzkrāto statisko elektrību, uz brīdi pieskaroties iezemētam metāla objektam.

**PIEZĪME.** Litija baterijas kalpošanas laiku var pagarināt, pievienojot datoru maiņstrāvas kontaktligzdai. Litija akumulators tiek izmantots tikai tad, kad dators nav pievienots maiņstrāvas avotam.

HP klientiem iesaka nodot otrreizējai pārstrādei nolietoto elektronisko aparatūru, HP oriģinālās tintes kasetnes un uzlādējamos akumulatorus. Papildinformāciju par pārstrādes programmām skatiet vietnē [http://www.hp.com/recycle.](http://www.hp.com/recycle)

- **1.** Noņemiet vai atbrīvojiet visas drošības ierīces, kas neļauj atvērt datoru.
- **2.** Izņemiet no datora visus noņemamos datu nesējus, piemēram, USB zibatmiņas disku.
- **3.** Izslēdziet datoru pareizi, izmantojot operētājsistēmu, pēc tam izslēdziet visas ārējās ierīces.
- **4.** Atvienojiet maiņstrāvas vadu no maiņstrāvas kontaktligzdas un atvienojiet visas ārējās ierīces.

**UZMANĪBU!** Neatkarīgi no ieslēgšanas stāvokļa sistēmas platē vienmēr ir spriegums, kamēr vien sistēma ir pievienota strādājošai maiņstrāvas kontaktligzdai. Lai izvairītos no datora iekšējo sastāvdaļu bojājumiem, ir jāatvieno strāvas vads.

**5.** Noņemiet piekļuves paneli.

Norādījumus skatiet sadaļā [Piekļuves paneļa noņemšana](#page-15-0) 10. lpp..

- **BRĪDINĀJUMS!** Lai samazinātu traumu risku, saskaroties ar karstu virsmu, pirms pieskaršanās sistēmas iekšējiem komponentiem ļaujiet tiem atdzist.
- **6.** Ja jūsu dators līdzinās attēlā redzamajam, noņemiet ventilatora bloku.
	- **a.** Atvienojiet ventilatora konstrukciju (1) no sistēmas plates.
	- **b.** Atlaidiet visas trīs noturošās skrūves, kas nofiksē ventilatora konstrukciju (2).

**c.** Izceliet ventilatora konstrukciju no korpusa (3).

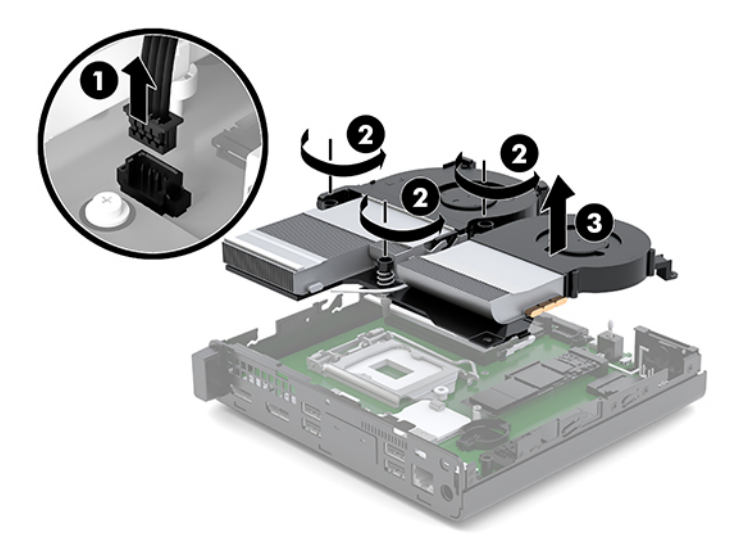

**7.** Sistēmas platē atrodiet bateriju un baterijas turētāju.

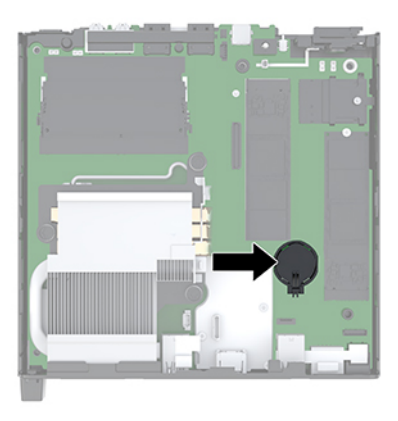

**PIEZĪME.** Lai izņemu un aizvietotu akumulatoru, jums var būt nepieciešams izmantot nelielu rīku, piemēram pinceti vai smailžokļu knaibles.

<span id="page-36-0"></span>**8.** Lai bateriju atbrīvotu no tās turētāja, saspiediet metāla skavu, kas sniedzas virs baterijas malas (1). Kad baterija izlec ārā, izņemiet to (2).

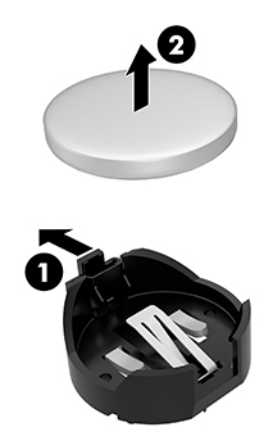

**9.** Lai ievietotu jauno bateriju, pabīdiet jaunās baterijas apmali turētājā ar pozitīvo pusi uz augšu (1). Spiediet otru apmali uz leju, līdz skava fiksē otru baterijas malu (2).

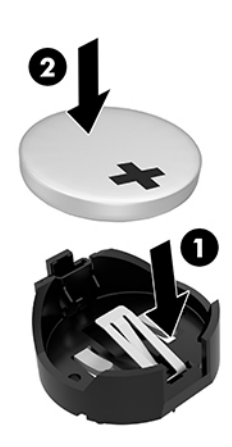

- **10.** Ja jūsu dators līdzinās attēlā redzamajam, nomainiet ventilatora bloku.
	- **a.** Novietojiet ventilatora konstrukciju tās vietā (1).
	- **b.** Pievelciet trīs nostiprināšanas skrūves, lai nostiprinātu ventilatora konstrukciju pie korpusa (2).

**c.** Pievienojiet ventilatora konstrukcijas spraudni sistēmas platei (3).

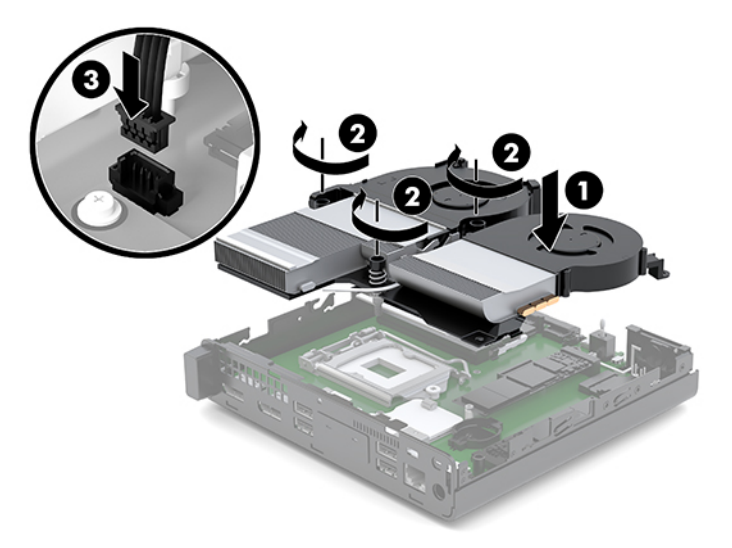

**11.** Uzlieciet atpakaļ piekļuves paneli.

Norādījumus skatiet sadaļā [Piekļuves paneļa uzstādīšana](#page-17-0) 12. lpp..

- **12.** Ja dators atradās statīvā, nomainiet statīvu.
- **13.** Atkārtoti pievienojiet ārējās ierīces, iespraudiet strāvas vadu un pēc tam ieslēdziet datoru.
- **14.** Saslēdziet visas drošības ierīces, kas tika atslēgtas, noņemot datora piekļuves paneli.
- **15.** No jauna iestatiet datumu un laiku, paroli un visus īpašos sistēmas iestatījumus, izmantojot utilītu Computer Setup (Datora iestatīšana).

# <span id="page-38-0"></span>**Papildu bezvadu tastatūras un peles sinhronizēšana**

Pele un tastatūra tiek sinhronizēta rūpnīcā. Ja tās nedarbojas, izņemiet baterijas un ievietojiet jaunas. Ja pele un tastatūra joprojām nav sinhronizēta, izpildiet šo procedūru, lai manuāli atkārtoti sinhronizētu šo pāri.

**1.** Pievienojiet peles un tastatūras USB ierīces USB 2.0 portam. Pārliecinieties, vai peles un tastatūras USB ierīces ir pievienotas vismaz 3 cm attālumā no nākamās tuvākās USB ierīces.

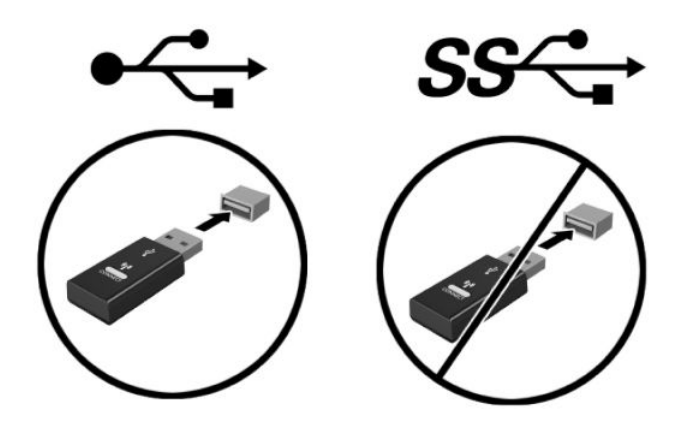

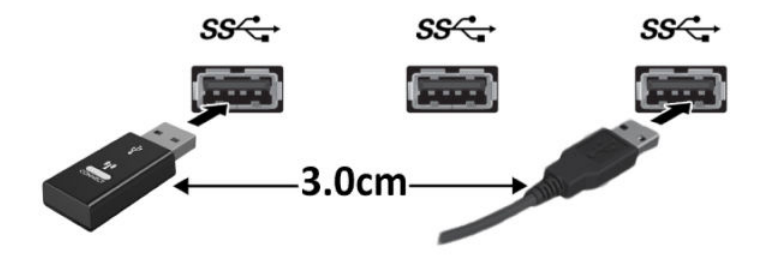

**2.** Nospiediet savienojuma pogu, kas atrodas uz peles un tastatūras USB ierīces, un pieturiet to 5 sekundes.

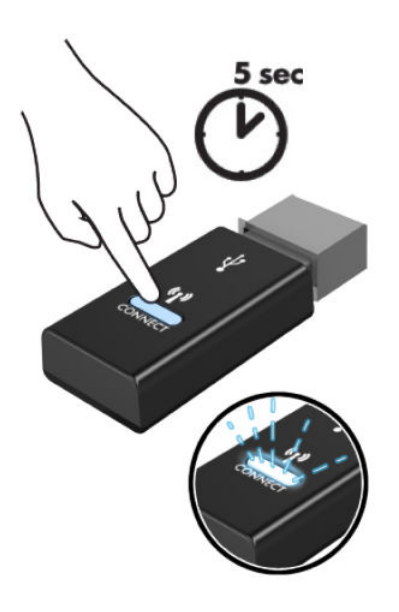

**3.** Kad tastatūra atrodas 30 cm attālumā no peles un tastatūras USB ierīces, nospiediet tastatūras apakšā esošo savienošanas pogu.

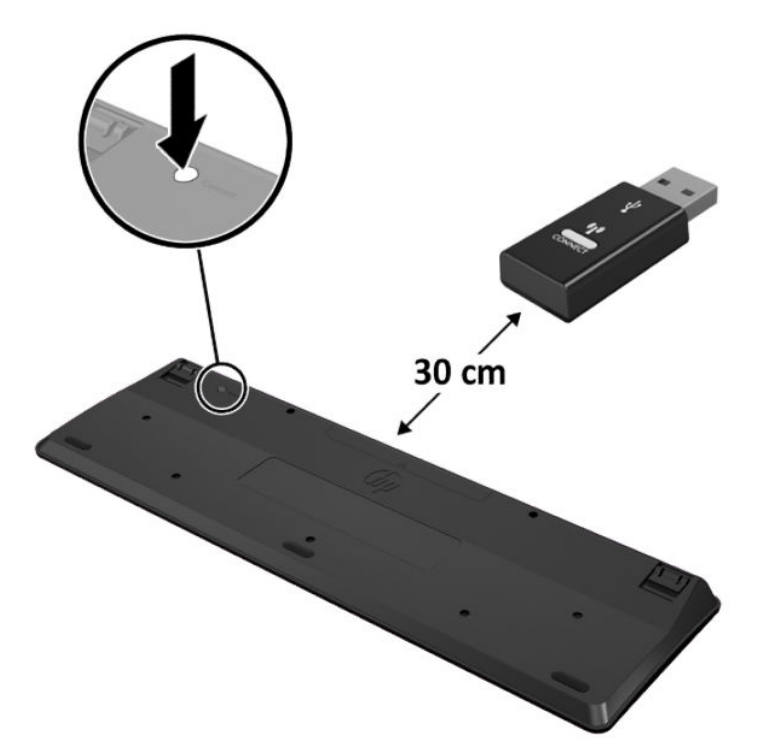

**4.** Kad pele atrodas 30 cm attālumā no peles un tastatūras USB ierīces, nospiediet peles apakšā esošo savienojuma pogu.

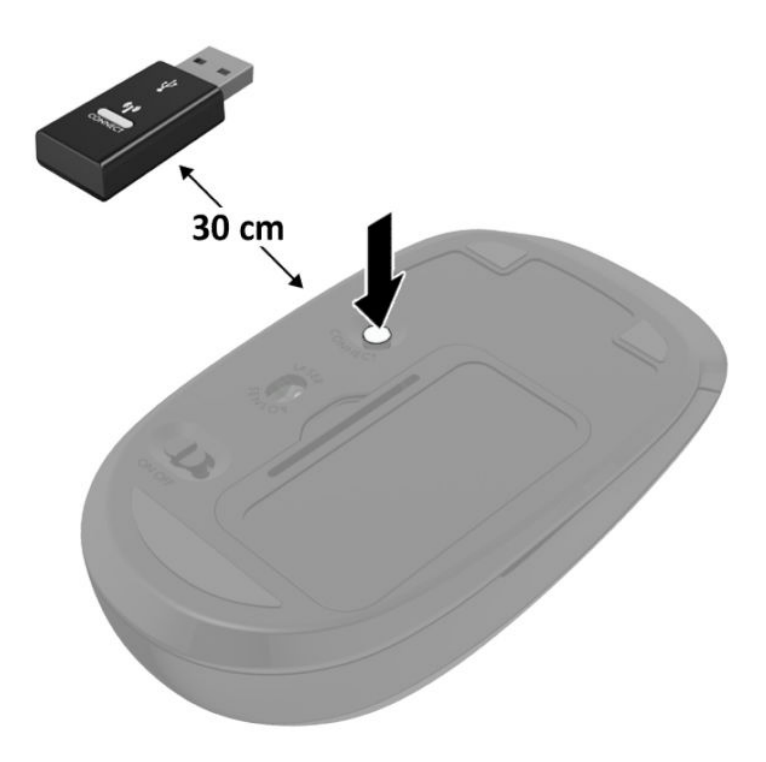

<sup>2</sup> PIEZĪME. Ja pele un tastatūra joprojām nedarbojas, izņemiet baterijas un ievietojiet jaunas. Ja pele un tastatūra joprojām nav sinhronizēta, vēlreiz veiciet tastatūras un peles sinhronizāciju.

# <span id="page-41-0"></span>**A Elektrostatiskā izlāde**

Statiskās elektrības izlāde no pirkstiem vai citiem vadītājiem var sabojāt sistēmas plates vai citas ierīces, kas ir jutīgas pret statisko elektrību. Šāda veida bojājums var samazināt ierīces paredzamo kalpošanas laiku.

# **Elektrostatisko bojājumu novēršana**

Lai nepieļautu elektrostatiskos bojājumus, ievērojiet šādus piesardzības pasākumus:

- Izvairieties no tiešas saskares ar izstrādājumiem, transportējot un glabājot tos antistatiskos konteineros.
- Detaļas, kas ir jutīgas pret statisko elektrību, uzglabājiet konteineros, līdz tās sasniedz no statiskās elektrības izolētu darbstaciju.
- Pirms detaļu izņemšanas no konteineriem novietojiet tos uz iezemētas virsmas.
- Izvairieties no saskares ar kontaktiem, vadiem un elektriskām shēmām.
- Saskaroties ar komponentu vai bloku, kas ir jutīgs pret statisko elektrību, vienmēr veiciet pareizu iezemēšanu.

# **Iezemēšanas metodes**

Iezemēšanu var veikt dažādi. Rīkojoties ar elektrostatiski jutīgām daļām vai uzstādot tās, izmantojiet vienu vai vairākas no šīm iezemēšanas metodēm:

- Lietojiet īpašu iezemēšanas aproci, kas ar zemējuma vadu pievienota iezemētai darbstacijai vai datora korpusam. Iezemēšanas aproce ir elastīga lente ar zemējuma vadu, kurā ir ne mazāk kā 1 megomu (+/- 10 procenti) liela pretestība. Nodrošiniet pareizu zemējumu, valkājot aproci tā, lai tā cieši piegultu ādai.
- Strādājot ar vertikālām darbstacijām, lietojiet papēžu, pēdu vai zābaku iezemējuma lentes. Stāvot uz vadītspējīgas grīdas vai statisko elektrību kliedējoša paklāja, izmantojiet lentes abām kājām.
- Lietojiet elektrovades instrumentus.
- Lietojiet pārnēsājamo piederumu komplektu, kurā iekļauts salokāms statisko elektrību kliedējošs darba paklājs.

Ja jums nav pieejams neviens no iezemēšanas piederumiem, sazinieties ar pilnvarotu HP dīleri, izplatītāju vai pakalpojumu sniedzēju.

**PIEZĪME.** Lai iegūtu plašāku informāciju par statisko elektrību, sazinieties ar pilnvarotu HP dīleri, izplatītāju vai pakalpojumu sniedzēju.

# <span id="page-42-0"></span>**B Datora izmantošanas norādījumi, regulāri apkopes darbi un sagatavošana transportēšanai**

# **Datora izmantošanas norādījumi un regulāri apkopes darbi**

Ievērojiet šos norādījumus, lai pareizi uzstādītu un apkoptu datoru un monitoru:

- Neturiet datoru mitrumā, tiešā saules gaismā, nepakļaujiet to lielam karstumam vai aukstumam.
- Lietojiet datoru uz izturīgas un līdzenas virsmas. Atstājiet 10,2 cm (4 collas) platu brīvu joslu no visām datora malām, kurās atrodas ventilācijas atveres, kā arī virs monitora, lai nodrošinātu nepieciešamo gaisa plūsmu.
- Neierobežojiet gaisa plūsmu datorā, bloķējot ventilācijas atveres vai gaisa ieplūdi. Nenovietojiet tastatūru, kurai nolaistas kājiņas, tieši datora priekšpusē, jo arī šādi tiek ierobežota gaisa plūsma.
- Nelietojiet datoru, ja tam noņemts augšējais panelis vai kāds no paplašināšanas kartes slotu vākiem.
- Nenovietojiet vairākus datorus citu virs cita vai citu citam tik tuvu, ka tie atkārtoti izmanto cits cita uzkarsēto gaisu.
- Ja datoru ir paredzēts darbināt, ievietotu atsevišķā korpusā, tajā jābūt gaisa ieplūdes un izplūdes atverēm, turklāt ir spēkā visi jau minētie norādījumi.
- Neturiet datora un tastatūras tuvumā šķidrumus.
- Nenosedziet monitora ventilācijas atveres ar dažādiem materiāliem.
- Instalējiet vai iespējojiet operētājsistēmas vai citas programmatūras enerģijas pārvaldības funkcijas, ieskaitot miega stāvokli.
- Izslēdziet datoru pirms jebkuras no šīm darbībām:
	- Pēc nepieciešamības tīriet datora ārpusi ar mīkstu, mitru lupatiņu. Tīrīšanas līdzekļi var bojāt tā ārējo apdari vai krāsu.
	- Laiku pa laikam iztīriet ventilācijas atveres visās datora ventilējamās pusēs. Kokvilna, putekļi un citi neatbilstoši materiāli var bloķēt ventilācijas atveres un ierobežot gaisa plūsmu.

# <span id="page-43-0"></span>**Sagatavošana transportēšanai**

Sagatavojot datoru transportēšanai, ievērojiet šādus norādījumus:

- **1.** SSD saglabātos failus dublējiet ārējā atmiņas ierīcē. Gādājiet, lai glabāšanas vai pārvadāšanas laikā datu nesējs ar dublējumkopiju netiktu pakļauts elektriskiem vai magnētiskiem impulsiem.
- **2.** Izņemiet un noglabājiet visus izņemamos datu nesējus.
- **3.** Izslēdziet datoru un ārējās ierīces.
- **4.** Atvienojiet strāvas vadu no maiņstrāvas kontaktligzdas un pēc tam no datora.
- **5.** Atvienojiet sistēmas sastāvdaļas un ārējās ierīces no to strāvas avotiem, pēc tam no datora.
- **PIEZĪME.** Pirms datora transportēšanas pārliecinieties, vai visas plates ir pareizi ievietotas un nostiprinātas plašu slotos.
- **6.** Iesaiņojiet sistēmas komponentus un ārējās ierīces to sākotnējā iepakojuma kastēs vai līdzīgā iepakojumā, kur tās būtu atbilstoši aizsargātas.

# <span id="page-44-0"></span>**C Pieejamība**

# **Pieejamība**

HP strādā, lai ieaustu uzņēmuma audeklā dažādību, iekļaušanu un darba un personīgās dzīves līdzsvaru tā, lai tas atspoguļotos visās mūsu darbībās. Šeit ir iekļauti daži piemēri tam, kā mēs izmantojam atšķirības, lai strādātu pie iekļaujošas vides izveides, kuras mērķis ir ļaut cilvēkiem visā pasaulē izmantot tehnoloģiju iespējas.

## **Nepieciešamo tehnoloģijas rīku atrašana**

Tehnoloģijas var atklāt jūsu cilvēcisko potenciālu. Palīgtehnoloģijas palīdz pārvarēt šķēršļus un ļauj baudīt neatkarīgu dzīvesveidu mājās, darbā un kopienā. Palīgtehnoloģijas palīdz palielināt, uzturēt un uzlabot elektronisko un informācijas tehnoloģiju funkcionālo kapacitāti. Papildinformāciju skatiet sadaļā Vislabāko [palīgtehnoloģiju atrašana](#page-45-0) 40. lpp.

### **Mūsu saistības**

HP ir apņēmies nodrošināt produktus un pakalpojumus, kas ir pieejami personām ar invaliditāti. Šī apņemšanās ir saistīta ar mūsu uzņēmuma dažādošanas uzdevumiem un palīdz mums nodrošināt, ka tehnoloģiju priekšrocības ir pieejamas visiem.

Mūsu pieejamības mērķis ir veidot, ražot un reklamēt tādus produktus un pakalpojumus, ko var efektīvi izmantot ikviens, tostarp cilvēki ar invaliditāti, to darot vai nu patstāvīgi, vai izmantojot atbilstošas palīgierīces.

Lai sasniegtu mūsu mērķi, šī pieejamības politika nosaka septiņus galvenos uzdevumus, ar kuriem būs saistītas mūsu uzņēmuma darbības. Tiek sagaidīts, ka visi HP vadītāji un darbinieki atbalstīs šos uzdevumus un piedalīsies to īstenošanā saskaņā ar viņu amatiem un pienākumiem.

- Palielināt informētību par pieejamības problēmām mūsu uzņēmuma ietvaros un nodrošināt mūsu darbiniekiem apmācību, kas nepieciešama, lai izstrādātu, ražotu, reklamētu un nodrošinātu visiem pieejamus produktus un pakalpojumus.
- Izveidot pieejamības pamatnostādnes attiecībā uzproduktiem un pakalpojumiem un pieprasīt, lai produktu izstrādes grupas atskaitās par šo pamatnostādņu īstenošanu, ja tas ir iespējams konkurences, tehnisku vai ekonomisku apstākļu dēļ.
- lesaistīt personas ar invaliditāti pieejamības pamatnostādņu izveidē un produktu un pakalpojumu izstrādē un testēšanā.
- Dokumentēt informāciju par pieejamības līdzekļiem un pieejamā formā publiskot informāciju par produktiem un pakalpojumiem.
- Izveidot sadarbības attiecības ar vadošo palīgtehnoloģiju un risinājumu pakalpojumu sniedzējiem.
- <span id="page-45-0"></span>● Atbalstīt iekšējus un ārējus pētījumus un izstrādi, kas uzlabos ar mūsu produktiem un pakalpojumiem saistītās palīgtehnoloģijas.
- Atbalstīt un sniegt ieguldījumu ar pieejamības jomu saistītu rūpniecības standartu un pamatnostādņu pilnveidošanā.

## **Starptautiskā pieejamības profesionāļu asociācija (IAAP)**

IAAP ir bezpeļņas asociācija, kuras darbība ir vērsta uz pieejamības jomas pilnveidošanu ar tīklošanas, izglītības un sertifikācijas palīdzību. Tās uzdevums ir palīdzēt pieejamības jomas profesionāliem izveidot un attīstīt viņu karjeru un veiksmīgāk rosināt organizācijas iekļaut pieejamības risinājumus viņu produktos un infrastruktūrā.

HP ir viens no šīs asociācijas dibinātājiem, un mēs tai pievienojāmies, lai kopā ar citām organizācijām attīstītu pieejamības nozari. Šī apņemšanās atbalsta mūsu uzņēmuma pieejamības mērķi — izstrādāt, ražot un reklamēt produktus un pakalpojumus, ko var efektīvi izmantot personas ar invaliditāti.

IAAP palielina mūsu profesionalitāti, visā pasaulē apvienojot privātpersonas, studentus un organizācijas, kuras vēlas mācīties viena no otras. Ja vēlaties iegūt papildinformāciju, apmeklējiet vietni <http://www.accessibilityassociation.org>, lai pievienotos tiešsaistes kopienai, abonētu biļetenus un uzzinātu vairāk par dalības iespējām.

## **Vislabāko palīgtehnoloģiju atrašana**

Lietotājiem, tostarp cilvēkiem ar invaliditāti vai ar vecumu saistītiem ierobežojumiem, vajadzētu nodrošināt iespēju sazināties, izpausties un uzzināt par notikumiem pasaulē, izmantojot tehnoloģijas. HP ir apņēmies palielināt informētību par pieejamības problēmām HP ietvaros un mūsu klientu un partneru vidū. Neatkarīgi no tā, vai tas ir liela izmēra fonts, kas atvieglo uzdevumu jūsu acīm, vai balss atpazīšana, kas ļauj jums atpūtināt rokas, vai jebkuras citas palīgtehnoloģijas, kas var palīdzēt jūsu konkrētajā situācijā — plašs dažādu palīgtehnoloģiju klāsts atvieglo HP produktu lietošanu. Kā izvēlēties palīgtehnoloģijas?

### **Jūsu vajadzību novērtēšana**

Tehnoloģijas var atklāt jūsu potenciālu. Palīgtehnoloģijas palīdz pārvarēt šķēršļus un ļauj baudīt neatkarīgu dzīvesveidu mājās, darbā un kopienā. Palīgtehnoloģijas (AT) palīdz palielināt, uzturēt un uzlabot elektronisko un informācijas tehnoloģiju funkcionālo kapacitāti.

Jūs varat izvēlēties no plaša palīgtehnoloģiju klāsta. Jūsu palīgtehnoloģiju novērtējumam vajadzētu ļaut jums novērtēt vairākus produktus, atbildēt uz jūsu jautājumiem un atvieglot jūsu situācijai piemērotāko risinājumu atlasi. Jūs uzzināsit, ka profesionāļi, kas ir kvalificēti veikt palīgtehnoloģiju novērtējumus, nāk no dažādām nozarēm, ietver personas, kurām ir fizioterapeita, ergoterapeita vai citas jomas licence vai sertifikāts. Arī citas personas, kurām nav sertifikātu vai licenču, var sniegt novērtēšanas informāciju. Jūs vēlēsieties uzzināt vairāk par privātpersonu pieredzi, zināšanu līmeni un atalgojumu, lai noteiktu, vai tie ir piemēroti jūsu vajadzībām.

### **HP produktu pieejamība**

Šajās saitēs sniegta informācija par dažādos HP produktos iekļautajiem pieejamības līdzekļiem un palīgtehnoloģijām, ja tādas ir pieejamas. Šie resursi palīdzēs jums atlasīt konkrētus palīgtehnoloģiju līdzekļus un produktus, kas ir piemērotākie jūsu situācijai.

- [HP Elite x3 pieejamības opcijas \(Windows 10 Mobile\)](http://support.hp.com/us-en/document/c05227029)
- [HP datori Windows 7 pieejamības opcijas](http://support.hp.com/us-en/document/c03543992)
- [HP datori Windows 8 pieejamības opcijas](http://support.hp.com/us-en/document/c03672465)
- [HP datori Windows 10 pieejamības opcijas](http://support.hp.com/us-en/document/c04763942)
- [HP Slate 7 planšetdatori pieejamības līdzekļu iespējošana jūsu HP planšetdatorā \(Android 4.1 / Jelly](http://support.hp.com/us-en/document/c03678316) [Bean\)](http://support.hp.com/us-en/document/c03678316)
- [HP SlateBook datori pieejamības līdzekļu iespējošana \(Android 4.3, 4.2 / Jelly Bean\)](http://support.hp.com/us-en/document/c03790408)
- [HP Chromebook datori pieejamības līdzekļu iespējošāna jūsu HP Chromebook vai Chromebox](http://support.hp.com/us-en/document/c03664517)  [\(Chrome OS\)](http://support.hp.com/us-en/document/c03664517)
- [HP iepirkšanās perifērijas ierīces HP produktiem](http://store.hp.com/us/en/ContentView?eSpotName=Accessories&storeId=10151&langId=-1&catalogId=10051)

Ja jums nepieciešams papildu atbalsts saistībā ar jūsu HP produkta pieejamības līdzekļiem, skatiet sadaļu [Sazināšanās ar atbalsta dienestu](#page-51-0) 46. lpp.

Papildu saites uz ārējo partneru un piegādātāju tīmekļa vietnēm, kuri var sniegt papildu palīdzību:

- Microsoft Pieejamības informācija (Windows 7, Windows 8, Windows 10, Microsoft Office)
- [Google produktu pieejamības informācija \(Android, Chrome, Google lietojumprogrammas\)](http://www.google.com/accessibility/products)
- [Palīgtehnoloģijas sakārtotas pēc veselības traucējumu tipa](http://www8.hp.com/us/en/hp-information/accessibility-aging/at-product-impairment.html)
- [Palīgtehnoloģijas sakārtotas pēc produkta tipa](http://www8.hp.com/us/en/hp-information/accessibility-aging/at-product-type.html)
- [Palīgtehnoloģiju pārdevēji un produktu apraksti](http://www8.hp.com/us/en/hp-information/accessibility-aging/at-product-descriptions.html)
- [Palīgtehnoloģiju nozares asociācija \(ATIA\)](http://www.atia.org/)

# <span id="page-47-0"></span>**Standarti un tiesību akti**

## **Standarti**

Federālo iepirkuma noteikumu (FAR) standartu 508. sadaļu sagatavoja ASV Pieejamības padome, lai noteiktu informācijas un komunikācijas tehnoloģiju (IKT) pieejamību personām ar fiziskiem, maņu orgānu vai garīgiem traucējumiem. Standarti satur tehniskus kritērijus, kas raksturīgi dažāda veida tehnoloģijām, kā arī uz veiktspēju balstītas prasības, kas koncentrējas uz attiecīgo produktu funkcionālajām iespējām. Noteikti kritēriji tiek piemēroti lietojumprogrammām un operētājsistēmām, uz tīmekli balstītai informācijai un lietojumprogrammām, datoriem, telekomunikāciju produktiem, video un multividei, un autonomiem slēgtiem produktiem.

### **Pilnvara 376 – EN 301 549**

Standartu EN 301 549 pilnvaras 376 ietvaros izveidoja Eiropas Savienība, kā pamatu IKT produktu publiskajam iepirkumam paredzētai tiešsaistes rīkkopai. Standarts nosaka funkcionālas pieejamības prasības, kas attiecas uz IKT produktiem un pakalpojumiem, tajā ietvertas arī testēšanas procedūras un katrai pieejamības prasībai atbilstošās novērtēšanas metodes.

### **Tīmekļa satura pieejamības pamatnostādnes (WCAG)**

Tīmekļa satura pieejamības pamatnostādnes (WCAG), kas iekļautas W3C Tīmekļa pieejamības iniciatīvā (WAI), palīdz tīmekļa vietņu izstrādātājiem un attīstītājiem izveidot vietnes, kas ir atbilstošākas personu ar invaliditāti un ar vecumu saistītiem ierobežojumiem vajadzībām. Tīmekļa satura pieejamības pamatnostādnes attīsta visa veida tīmekļa satura (teksta, attēlu, audio un video) un tīmekļa lietojumprogrammu pieejamību. Tīmekļa satura pieejamības pamatnostādņu ievērošanu iespējams precīzi pārbaudīt, tāsir viegli saprotamas un izmantojamas, kā arī sniedz tīmekļa vietņu izstrādātājiem iespējas ieviest jauninājumus. Tīmekļa satura pieejamības pamatnostādnes ir apstiprinātas arī ar nosaukumu ISO/IEC [40500:2012.](http://www.iso.org/iso/iso_catalogue/catalogue_tc/catalogue_detail.htm?csnumber=58625/)

Tīmekļa satura pieejamības pamatnostādnēs īpaša uzmanība vērsta uz tīmekļa piekļuves šķēršļiem, ar kuriem saskaras lietotāji ar redzes, dzirdes, fiziskiem, garīgiem vai neiroloģiskiem traucējumiem un vecāka gadu gājuma tīmekļa lietotāji ar pieejamības nepieciešamībām. Tīmekļa satura pieejamības pamatnostādnēs ir sniegts pieejama satura raksturojums.

- **Uztverams** (piemēram, runājot par teksta alternatīvām attēliem, titriem audio, izskata pielāgošanas iespējām un krāsu kontrastu).
- **Darbināms** (runājot par tastatūras piekļuvi, krāsu kontrastu, ievades laiku, izvairīšanos no lēkmes un navigācijas iespējām).
- **Saprotams** (runājot par salasāmību, paredzamību un ievades palīdzību).
- **Robusts** (piemēram, runājot par saderību ar palīgtehnoloģijām).

### **Likumi un noteikumi**

IT un informācijas pieejamība ir kļuvusi par jomu, kurā tiesību aktu nozīme arvien paaugstinās. Šajā sadaļā ir iekļautas saites uz informāciju par galvenajiem tiesību aktiem, noteikumiem un standartiem.

- **[Latvija](http://www8.hp.com/us/en/hp-information/accessibility-aging/legislation-regulation.html#united-states)**
- **[Kanāda](http://www8.hp.com/us/en/hp-information/accessibility-aging/legislation-regulation.html#canada)**
- **[Eiropa](http://www8.hp.com/us/en/hp-information/accessibility-aging/legislation-regulation.html#europe)**
- <span id="page-48-0"></span>● [Apvienotā Karaliste](http://www8.hp.com/us/en/hp-information/accessibility-aging/legislation-regulation.html#united-kingdom)
- **[Austrālija](http://www8.hp.com/us/en/hp-information/accessibility-aging/legislation-regulation.html#australia)**
- [Visā pasaulē](http://www8.hp.com/us/en/hp-information/accessibility-aging/legislation-regulation.html#worldwide)

### **Latvija**

Rehabilitation Act [Likuma par rehabilitāciju] 508. sadaļā noteikts, ka aģentūrām ir jānorāda, kādi standarti attiecas uz IKT iepirkumiem, jāveic tirgus izpēte, lai noteiktu pieejamu produktu un pakalpojumu esamību, un jādokumentē veiktās tirgus izpētes rezultāti. Palīdzība saistībā ar 508. sadaļas prasību ievērošanu tiek sniegta šādos avotos:

- [www.section508.gov](https://www.section508.gov/)
- **[Buy Accessible](https://buyaccessible.gov)**

ASV Pieejamības padome pašlaik strādā pie 508. sadaļas standartu atjaunināšanas. Šajā darbā uzmanība tiks pievērsta jaunajām tehnoloģijām un citām jomām, kur nepieciešams veikt izmaiņas standartos. Papildinformāciju skatiet [atjaunotajā 508. sadaļā](http://www.access-board.gov/guidelines-and-standards/communications-and-it/about-the-ict-refresh).

Telecommunications Act [Likuma par telekomunikācijām] 255. sadaļā noteikts, ka telekomunikāciju produktiem un pakalpojumiem jābūt pieejamiem personām ar invaliditāti. FCC noteikumi aptver visu tālruņu tīkla aprīkojuma aparatūru un programmatūru un telekomunikāciju aprīkojumu, kas tiek izmantots mājās vai birojā. Šāds aprīkojums ietver tālruņus, bezvadu austiņas, faksa mašīnas, automātiskos atbildētājus un peidžerus. FCC noteikumi attiecas arī uz pamata un īpašajiem telekomunikāciju pakalpojumiem, tostarp regulāri tālruņa zvani, gaidošie izsaukumi, ātrā numura sastādīšana, zvanu pāradresēšana, datora nodrošināti informatīvie pakalpojumi, zvanu pārraudzīšana, zvanītāja ID, zvana izsekošana un atkārtota numura sastādīšana, kā arī balss pasts un interaktīva balss atbildes sistēma, kas nodrošina zvanītājiem izvēļņu pieejamību. Lai iegūtu papildinformāciju, apmeklējiet vietni Federālās sakaru komisijas 255. sadaļas [informācija](http://www.fcc.gov/guides/telecommunications-access-people-disabilities).

### **21st Century Communications and Video Accessibility Act (CVAA) (Likums par 21. gadsimta komunikāciju un video pieejamību)**

Lai palielinātu pieejamību personām ar invaliditāti, CVAA precizē ASV Federālo komunikāciju likumu, atjauninot pieejamības jomas tiesību aktus, kas pieņemti 20. gadsimta 80. un 90. gados, kā arī ietverot jaunos digitālos, platjoslas un mobilos jauninājumus. Šos noteikumus ir pieņēmusi FCC, un tiem ir piešķirts nosaukums 47 CFR 14. un 79. daļa.

● [FCC rokasgrāmata par CVAA piemērošanu](https://www.fcc.gov/consumers/guides/21st-century-communications-and-video-accessibility-act-cvaa)

Citi ASV tiesību akti un iniciatīvas

Americans with Disabilities Act (ADA) [Likums par amerikāņu ar invaliditāti tiesībām], [Telecommunications Act \[Likums par telekomunikācijām\], the Rehabilitation Act \[Likums par](http://www.ada.gov/cguide.htm) [rehabilitāciju\] un citi tiesību akti.](http://www.ada.gov/cguide.htm)

### **Kanāda**

The Accessibility for Ontarians with Disabilities Act (AODA) [Likums par pieejamību Ontario provinces iedzīvotājiem ar invaliditāti] tika pieņemts, lai izveidotu un ieviestu pieejamības standartus un padarītu preces, pakalpojumus un infrastruktūru pieejamu Ontrario provinces iedzīvotājiem ar invaliditāti, kā arī veicinātu personu ar invaliditāti iesaistīšanos pieejamības standartu izveidē. Pirmais AODA standarts ir klientu apkalpošanas standarts, tomēr tiek izstrādāti arī standarti transporta, darba un informācijas un komunikācijas jomai. AODA attiecas uz Ontario provinces valdību, Likumdošanas asambleju, katru noteikto publiskā sektora organizāciju un katru personu vai organizāciju, kas nodrošina preces, pakalpojumus vai

<span id="page-49-0"></span>infrastruktūru sabiedrībai vai citām trešajām personām, kurā vismaz viens darbinieks atrodas Ontario; turklāt pieejamības veicināšanas pasākumi jāīsteno līdz 2025. gada 1. janvārim (ieskaitot). Lai iegūtu papildinformāciju, skatiet tīmekļa vietni [The Accessibility for Ontarians with Disabilities Act \(AODA\).](http://www8.hp.com/ca/en/hp-information/accessibility-aging/canadaaoda.html)

### **Eiropa**

ES pilnvara 376 ETSI Tehniskais ziņojums ETSI DTR 102 612: "Cilvēka faktori (CF); Eiropas pieejamības prasības IKT jomas produktu un pakalpojumu publiskajam iepirkumam (Eiropas Komisijas pilnvara M 376, 1. posms)" ir publicēta.

Pamatojums: trīs Eiropas standartizācijas organizācijas ir izveidojušas divas paralēlas projektu grupas, lai veiktu darbu, kas noteikts Eiropas Komisijas dokumentā "Pilnvara 376 CEN, CENELEC un ETSI attiecībā uz atbalstu pieejamības prasību īstenošanai IKT jomas produktu un pakalpojumu publisko iepirkumu procedūrās".

ETSI TC Cilvēka faktoru speciālistu darba grupa 333 ir izveidojusi ETSI DTR 102 612. Turpmāka informācija par darbu, ko veikusi STF333 (tas ir, Darba uzdevumi, kuros precizēti detalizēti darba uzdevumi, darbam atvēlētā laika plāns, iepriekšējie dokumentu projekti, saņemto komentāru saraksts un darba grupas kontaktinformācija) ir pieejama tīmekļa vietnē [Īpašā darba grupa 333.](https://portal.etsi.org/home.aspx)

Daļas, kas saistītas ar piemērotu pārbaužu un atbilstības shēmu novērtējumu, tika īstenotas paralēla projekta ietvaros un irsīki aprakstītas CEN BT/WG185/PT. Lai saņemtu papildinformāciju, dodieties uz CEN projektu grupas tīmekļa vietni. Abi projekti tiek cieši koordinēti.

- [CEN projekta grupa](http://www.econformance.eu)
- [Eiropas Komisijas pilnvara par e-pieejamību \(PDF 46 KB\)](http://www8.hp.com/us/en/pdf/legislation_eu_mandate_tcm_245_1213903.pdf)

#### **Apvienotā Karaliste**

Lai nodrošinātu, ka tīmekļa vietnes Apvienotajā Karalistē ir pieejamas lietotājiem ar redzes un citu invaliditāti, tika pieņemts The Disability Discrimination Act of 1995 (DDA) [1995. gada Likums par personu ar invaliditāti nediskrimināciju].

[W3C AK politika](http://www.w3.org/WAI/Policy/#UK/)

### **Austrālija**

Austrālijas valdība ir paziņojusi par plāniem ieviest [Tīmekļa satura pieejamības pamatnostādnes 2.0](http://www.w3.org/TR/WCAG20/).

Visās Austrālijas valdības tīmekļa vietnēs līdz 2012. gadam ir jāsasniedz A līmeņa atbilstība, bet līdz 2015. gadam — dubulta A līmeņa atbilstība. Ar jauno standartu tiek aizstāts standarts WCAG 1.0, kas 2000. gadā tika ieviestskā obligāta prasība aģentūrām.

### **Visā pasaulē**

- [JTC1 Īpašā darba grupa pieejamības jomā \(SWG-A\)](http://www.jtc1access.org/)
- [G3ict: ANO Pasaules līmeņa ierosme attiecībā uz integrējošām IKT](http://g3ict.com/)
- [Itālijas pieejamības jomas tiesību akti](http://www.pubbliaccesso.gov.it/english/index.htm)
- [W3C Tīmekļa pieejamības iniciatīva \(WAI\)](http://www.w3.org/WAI/Policy/)

# <span id="page-50-0"></span>**Noderīgi avoti un saites saistībā ar pieejamību**

Turpmāk minētās organizācijas var būt noderīgs informācijas avots invaliditātes un ar vecumu saistītu ierobežojumu jomā.

**PIEZĪME.** Šis nav pilnīgs saraksts. Šīs organizācijas ir minētas tikai informatīviem nolūkiem. HP neuzņemas atbildību par informāciju vai kontaktinformāciju, kuru jūs varat atrast internetā. Šajā lapā ievietotais saraksts nav apstiprināts HP.

## **Organizācijas**

- American Association of People with Disabilities (AAPD) (Amerikas Personu ar invaliditāti asociācija)
- The Association of Assistive Technology Act Programs (ATAP) (Palīgtehnoloģiju likuma programmu asociācija)
- Hearing Loss Association of America (HLAA) (Amerikas Dzirdi zaudējušo asociācija)
- Informācijas tehnoloģiju tehniskās palīdzības un apmācības centrs (ITTATC)
- **Lighthouse International**
- National Association of the Deaf (Nacionālā Nedzirdīgo asociācija)
- National Federation of the Blind (Nacionālā Neredzīgo asociācija)
- Ziemeļamerikas Rehabilitācijas inženierzinātņu un palīgtehnoloģiju sabiedrība (RESNA)
- Telecommunications for the Deaf and Hard of Hearing, Inc. (TDI)
- W3C Tīmekļa pieejamības iniciatīva (WAI)

### **Izglītības iestādes**

- Kalifornijas štata Universitāte (CSUN)
- Viskonsinas Universitāte Medisona, "Trace Center"
- Minesotas Universitātes datoru pielāgošanas programma

### **Citi ar invaliditāti saistīti avoti**

- ADA (Likums par amerikāņu ar invaliditāti tiesībām) tehniskās palīdzības programma
- Starptautiskās Darba organizācijas Uzņēmējdarbības un Invaliditātes tīkls
- **EnableMart**
- Eiropas Invaliditātes forums
- **Job Accommodation Network**
- Microsoft Enable
- ASV Tieslietu departaments Rokasgrāmata par tiesību aktiem personu ar invaliditāti tiesību jomā

## <span id="page-51-0"></span>**HP saites**

[Mūsu sazināšanās veidlapa tīmekļa vietnē](https://h41268.www4.hp.com/live/index.aspx?qid=11387)

[HP komforta un drošības rokasgrāmata](http://www8.hp.com/us/en/hp-information/ergo/index.html)

[HP publiskā sektora pārdošana](https://government.hp.com/)

# **Sazināšanās ar atbalsta dienestu**

**PIEZĪME.** Atbalsts ir pieejams tikai angļu valodā.

- Klientiem, kuri ir kurli vai ar dzirdes problēmām un kuriem ir jautājumi par HP produktu tehnisko atbalstu vai pieejamību:
	- izmantojiet TRS/VRS/WebCapTel, lai piezvanītu (877) 656-7058 no pirmdienas līdz piektdienai no plkst. 6.00 līdz 21.00 pēc UTC-7 — ziemā un UTC-6 — vasarā.
- Klientiem ar cita veida invaliditāti vai ar vecumu saistītiem ierobežojumiem, kuriem ir jautājumi par JP produktu tehnisko atbalstu vai pieejamību, izvēlieties kādu no šīm opcijām:
	- zvaniet (888) 259-5707 no pirmdienas līdz piektdienai no plkst. 6.00 līdz 21.00 pēc UTC-7 ziemā un UTC-6 — vasarā;
	- aizpildiet [kontaktpersonas veidlapu, kas paredzēta personām ar invaliditāti vai ar vecumu](https://h41268.www4.hp.com/live/index.aspx?qid=11387)  [saistītiem ierobežojumiem](https://h41268.www4.hp.com/live/index.aspx?qid=11387).

# <span id="page-52-0"></span>**Alfabētiskais rādītājs**

### **A**

aizmugurējā paneļa komponenti [4](#page-9-0) antenas pārsegs [4](#page-9-0) antenas savienotājs, ārējais [4](#page-9-0) AT (palīgtehnoloģijas) atrašana [40](#page-45-0) mērķis [39](#page-44-0) atmiņa, sistēmas uzstādīšana [13](#page-18-0) atmiņas moduļi ligzdu aizpildīšana [14](#page-19-0) maksimālā [13](#page-18-0) nomaina [15](#page-20-0) noņemšana [15](#page-20-0) sloti [13](#page-18-0) specifikācijas [13](#page-18-0) audio izejas (austiņu) / audio ieejas (mikrofona) kombinētā ligzda [2,](#page-7-0) [3](#page-8-0) austiņu ligzda [2,](#page-7-0) [3](#page-8-0) avoti, pieejamība [45](#page-50-0)

### **Ā**

ārējā antena uzstādīšana [26](#page-31-0)

#### **B**

baterija nomaiņa [29](#page-34-0) noņemšana [29](#page-34-0) baterijas nomaiņa [29](#page-34-0) bezvadu tastatūras un peles sinhronizēšana [33](#page-38-0)

#### **C**

cietais disks noņemšana [18](#page-23-0), [19](#page-24-0) uzstādīšana [18](#page-23-0), [19](#page-24-0) cietvielu disks nomaiņa [20](#page-25-0) noņemšana [20](#page-25-0)

#### **D**

datora izmantošanas norādījumi [37](#page-42-0) datora montāža [7](#page-12-0) DisplayPort ports [4](#page-9-0) Divrežīmu DisplayPort ports [4](#page-9-0) drošības kabelis uzstādīšana [8](#page-13-0) drošības kabeļa slots [4](#page-9-0)

### **E**

elektrostatiskā izlāde, bojājumu novēršana [36](#page-41-0)

#### **G**

galvenās atmiņas ierīces LED [2,](#page-7-0) [3](#page-8-0)

### **H**

HP palīgtehnoloģiju politika [39](#page-44-0)

### **I**

izņemšana baterija [29](#page-34-0) cietais disks [18,](#page-23-0) [19](#page-24-0) izstrādājuma ID atrašanās vieta [5](#page-10-0)

### **K**

klientu atbalsta dienests, pieejamība [46](#page-51-0)

### **L**

LED, galvenā atmiņas ierīce [2](#page-7-0), [3](#page-8-0) ligzdas audio izejas (austiņu) / audio ieejas (mikrofona) kombinētā [2](#page-7-0), [3](#page-8-0)

austiņas [2](#page-7-0), [3](#page-8-0) RJ-45 (tīkls) [4](#page-9-0)

#### **N**

noņemšana atmiņas moduļi [15](#page-20-0) baterija [29](#page-34-0) cietvielu disks [20](#page-25-0) piekļuves panelis [10](#page-15-0) WLAN modulis [23](#page-28-0) norādījumi par ventilāciju [37](#page-42-0)

### **P**

palīgtehnoloģijas (AT) atrašana [40](#page-45-0) mērkis [39](#page-44-0) pārveide torņkonfigurācijā [6](#page-11-0) pele bezvadu aprīkojuma sinhronizēšana [33](#page-38-0) pieejamība [39](#page-44-0) pieejamības vajadzību novērtēšana [40](#page-45-0) piekaramās slēdzenes cilpa [4](#page-9-0) piekļuves panelis noņemšana [10](#page-15-0) uzstādīšana [12](#page-17-0) pogas strāva [2](#page-7-0), [3](#page-8-0) porti C tipa USB pārslēgšanas režīms [4](#page-9-0) DisplayPort ports [4](#page-9-0) Divrežīmu DisplayPort ports [4](#page-9-0) HDMI [4](#page-9-0) seriālais [4](#page-9-0) Thunderbolt [4](#page-9-0) USB [2](#page-7-0), [4](#page-9-0) USB A tipa SuperSpeed [3](#page-8-0)

USB C tipa SuperSpeed ar HP Sleep and Charge [2](#page-7-0) USB C tipa SuperSpeed ports ar HP Sleep and Charge\* [3](#page-8-0) USB SuperSpeed ports ar HP Sleep and Charge\* [2](#page-7-0) VGA [4](#page-9-0) priekšējā paneļa komponenti [2](#page-7-0)

### **R**

RJ-45 (tīkla) spraudnis [4](#page-9-0)

#### **S**

Sadaļā 508 noteiktie pieejamības standarti [42](#page-47-0), [43](#page-48-0) sagatavošana transportēšanai [38](#page-43-0) savienotāji ārējā antena [4](#page-9-0) strāva [4](#page-9-0) sērijas numura atrašanās vieta [5](#page-10-0) sloti drošības kabelis [4](#page-9-0) spārnskrūve [4](#page-9-0) specifikācijas, atmiņas moduļi [13](#page-18-0) standarti un tiesību akti, pieejamība [42](#page-47-0) Starptautiskā pieejamības profesionāļu asociācija [40](#page-45-0) statusa indikators RJ-45 (tīkls) [4](#page-9-0) strāvas poga, divstāvokļu [2](#page-7-0), [3](#page-8-0) strāvas savienotājs [4](#page-9-0) strāvas vada savienojums [8](#page-13-0)

### **T**

tastatūra bezvadu aprīkojuma sinhronizēšana [33](#page-38-0)

#### **U**

USB A tipa SuperSpeed ports [3](#page-8-0) USB C tipa SuperSpeed ports ar HP Sleep and Charge [2](#page-7-0) USB C tipa SuperSpeed ports ar HP Sleep and Charge\* [3](#page-8-0) USB porti [4](#page-9-0) USB SuperSpeed ports [2,](#page-7-0) [4](#page-9-0) USB SuperSpeed ports ar HP Sleep and Charge\* [2](#page-7-0) uzstādīšana atmiņas moduļi [15](#page-20-0)

drošības kabelis [8](#page-13-0) piekļuves panelis [12](#page-17-0) sistēmas atmiņa [13](#page-18-0) WLAN modulis [23](#page-28-0) uzstādīšanas norādījumi [9](#page-14-0)

cietais disks [18,](#page-23-0) [19](#page-24-0) cietvielu disks [20](#page-25-0)

ārējais [26](#page-31-0) baterija [29](#page-34-0)

#### **V**

ventilatora bloks nomaiņa [22,](#page-27-0) [25,](#page-30-0) [28](#page-33-0), [31](#page-36-0) noņemšana [20](#page-25-0), [23](#page-28-0), [26,](#page-31-0) [29](#page-34-0) VESA montāžas caurumi [7](#page-12-0)

#### **W**

WLAN modulis nomaiņa [23](#page-28-0) noņemšana [23](#page-28-0)